### Inspiron 24 3000 Series Manual de serviço

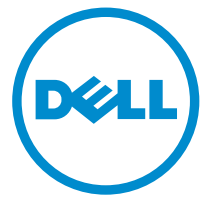

Modelo do computador: Inspiron 24–3452 Modelo normativo: W12C Tipo normativo: W12C002

### Notas, avisos e advertências

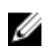

NOTA: Uma NOTA indica informações importantes que ajudam você a usar melhor os recursos do computador.

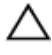

CUIDADO: Um AVISO indica possíveis danos ao hardware ou perda de dados e ensina como evitar o problema.

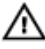

ATENÇÃO: Uma ADVERTÊNCIA indica possíveis danos à propriedade, risco de lesões corporais ou mesmo risco de vida.

Copyright **©** 2015 Dell Inc. Todos os direitos reservados. Esse produto é protegido por leis de direitos autorais e de propriedade intelectual dos EUA e internacionais. Dell™ e o logotipo Dell são marcas comerciais da Dell Inc. nos Estados Unidos e/ou em outras jurisdições. Todas as outras marcas e os nomes aqui mencionados podem ser marcas comerciais de suas respectivas empresas.

2015 - 07

Rev. A00

# Índice

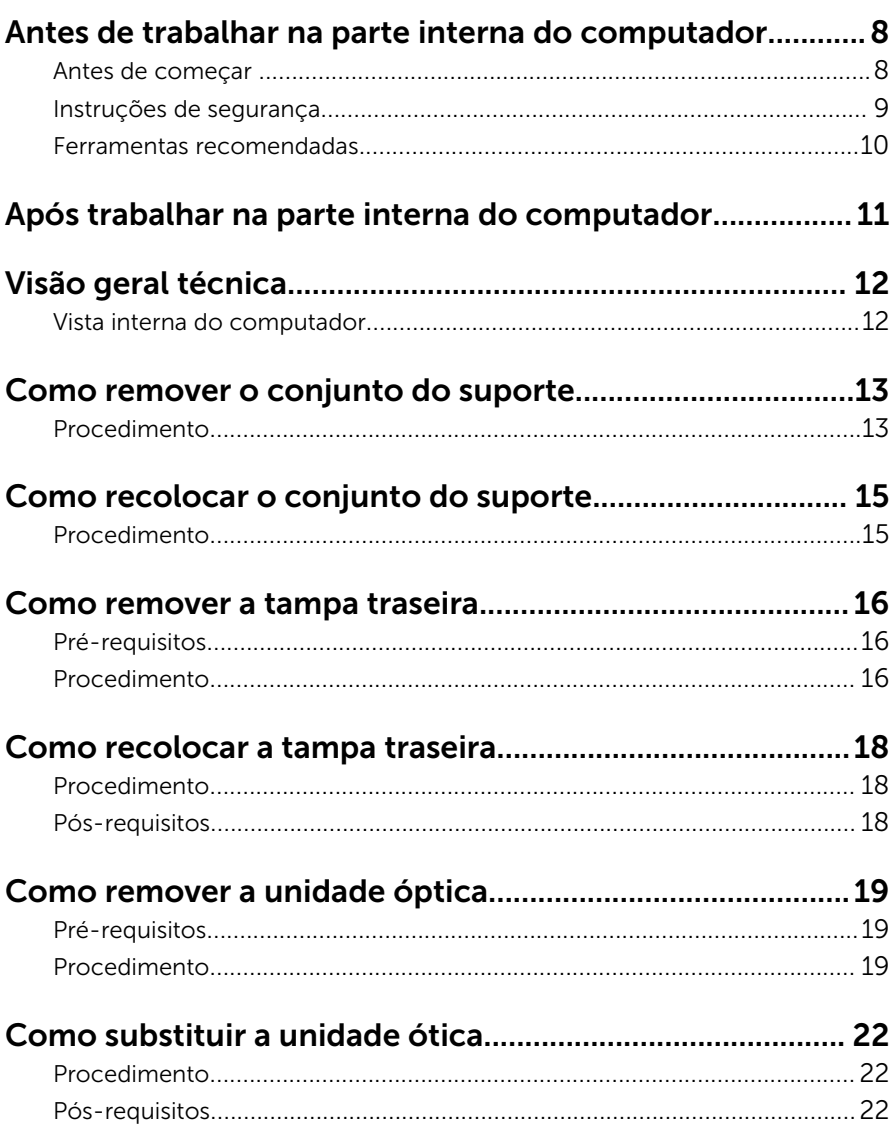

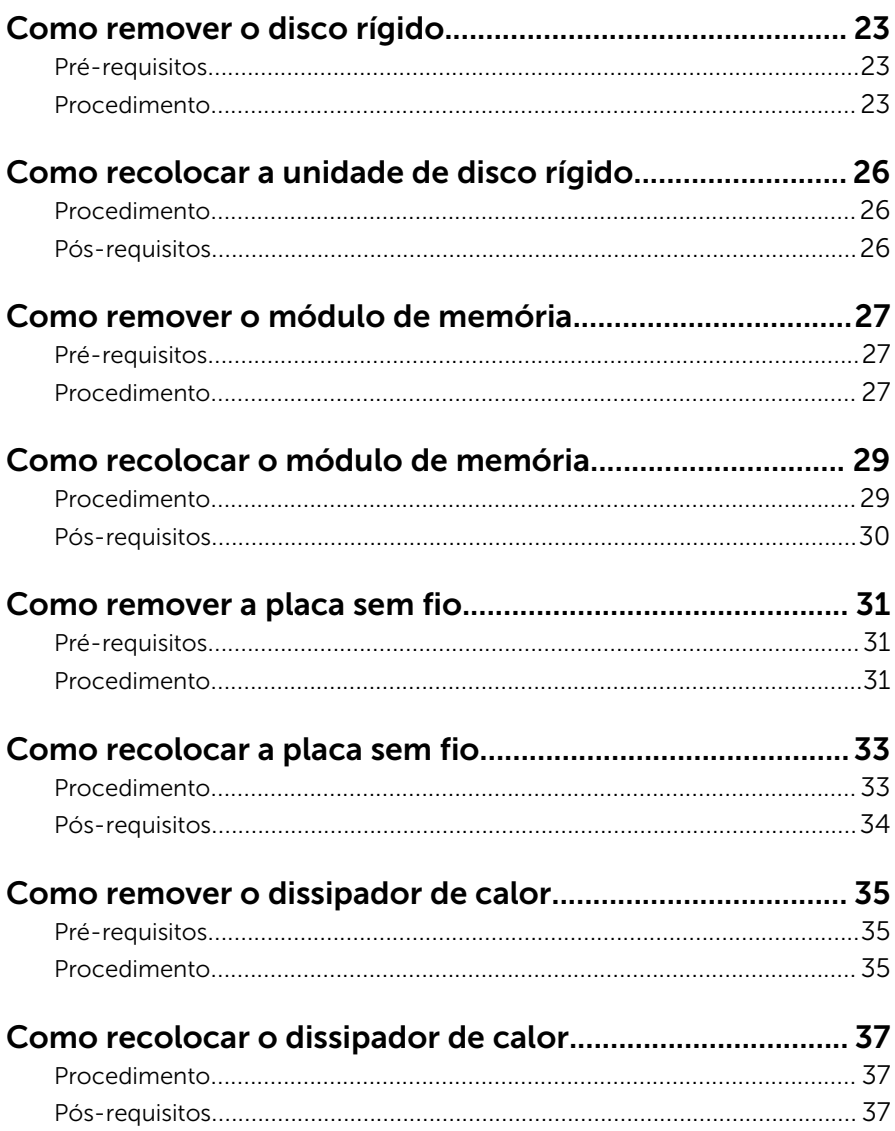

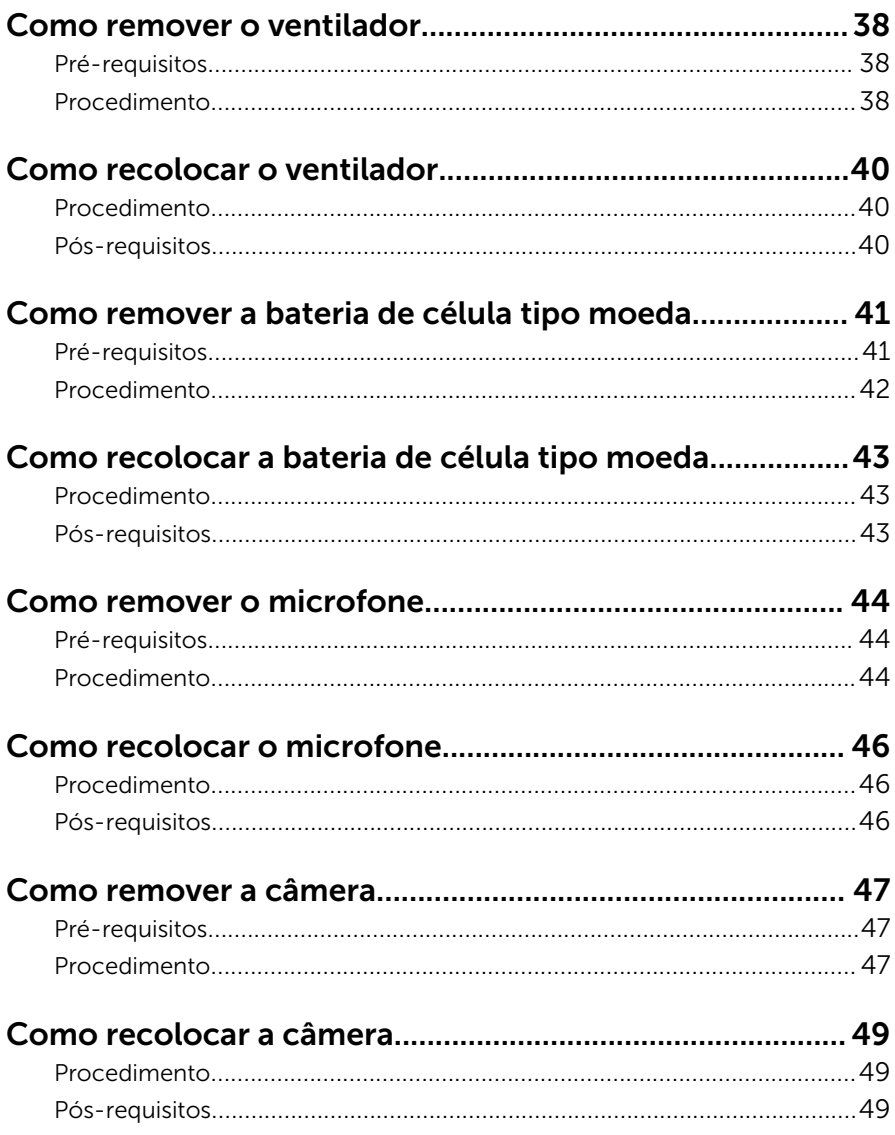

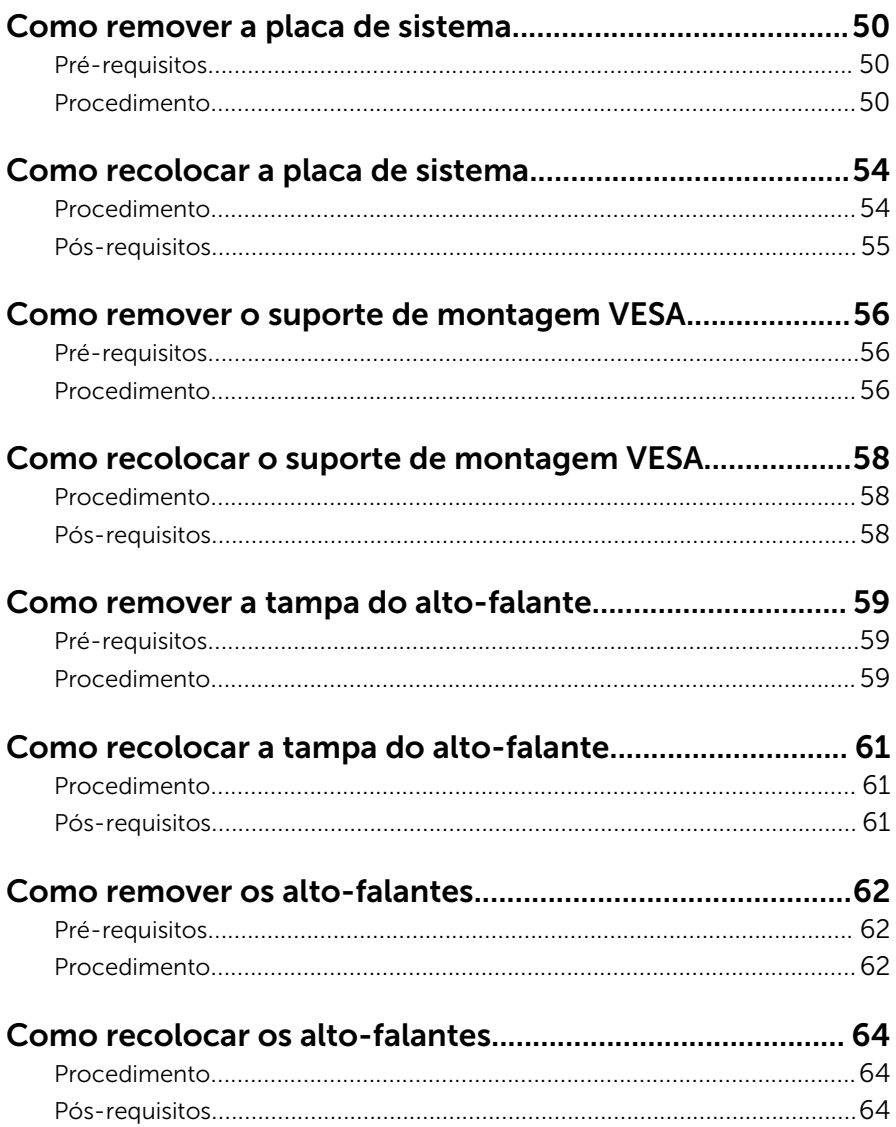

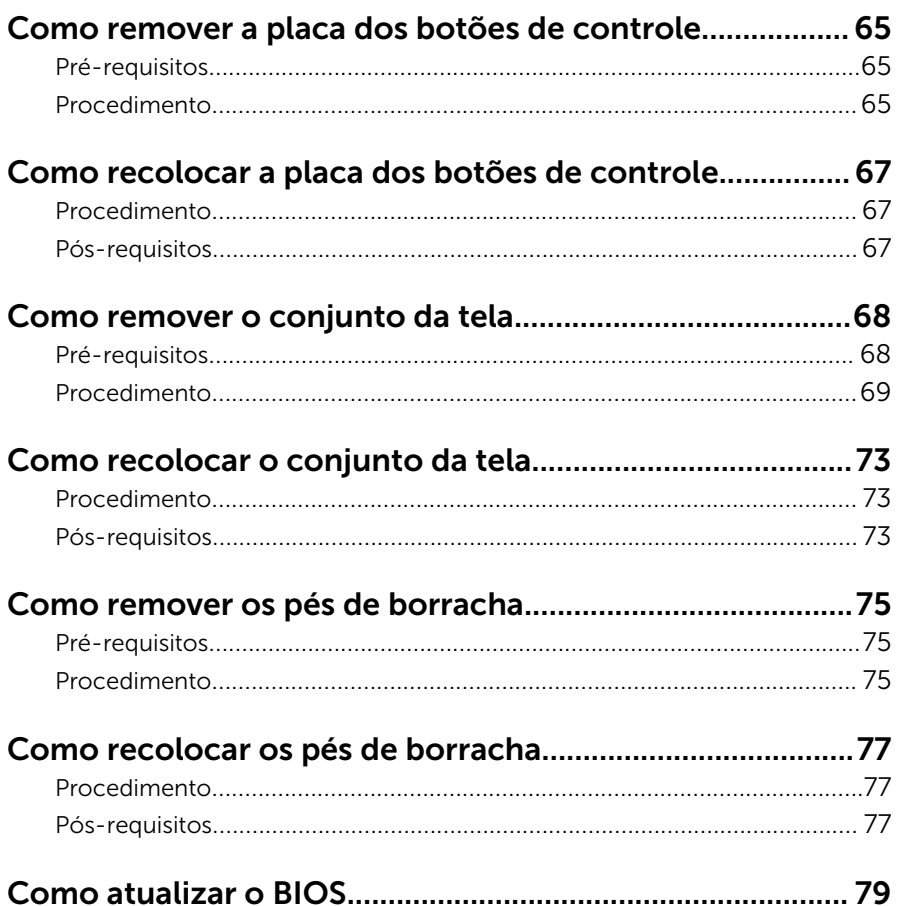

### <span id="page-7-0"></span>Antes de trabalhar na parte interna do computador

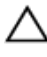

CUIDADO: Para evitar danos aos componentes e placas, segure-os pelas bordas e evite tocar nos pinos e contatos.

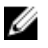

NOTA: As imagens neste documento podem diferir do seu computador, dependendo da configuração que você encomendou.

#### Antes de começar

- 1 Salve e feche todos os arquivos abertos e saia de todos os programas abertos.
- 2 Deslique o computador.
	- Windows 10: Clique ou toque em **Iniciar → Ü Energia → Desligar**.
	- Windows 8.1: na tela Iniciar, clique ou toque no ícone de energia  $\mathbf 0$  $\rightarrow$  desligar.
	- Windows 7: clique ou toque em **Iniciar**  $\rightarrow$  **Desligar**.

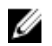

**NOTA:** Se estiver usando um sistema operacional diferente, consulte a documentação de seu sistema operacional para obter instruções de desligamento.

- **3** Desconecte o computador e todos os dispositivos conectados de suas tomadas elétricas.
- 4 Desconecte todos os cabos como cabos telefônicos, cabos de rede e assim por diante, do computador.
- 5 Desconecte todos os dispositivos conectados e periféricos do computador, como teclado, mouse, monitor, e assim por diante.
- 6 Remova qualquer placa de mídia e de disco óptico do computador, se aplicável.
- 7 Depois que o computador estiver desligado, pressione e mantenha pressionado o botão liga/desliga por 5 segundos para aterrar a placa de sistema.

#### CUIDADO: Coloque o computador sobre uma superfície plana, macia e limpa para evitar arranhões na tela.

8 Coloque o computador voltado para baixo.

### <span id="page-8-0"></span>Instruções de segurança

Use as diretrizes de segurança a seguir para proteger o computador contra possíveis danos e garantir sua segurança pessoal.

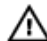

A ATENÇÃO: Antes de trabalhar na parte interna do computador, leia as informações de segurança fornecidas com o computador. Para obter mais informações sobre as melhores práticas de segurança, consulte a página inicial de conformidade normativa em www.dell.com/ regulatory compliance (em inglês).

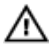

ATENÇÃO: Desconecte todas as fontes de energia antes de abrir a tampa ou os painéis do computador. Depois de terminar de trabalhar na parte interna do computador, recoloque todas as tampas, painéis e parafusos antes de conectar o computador à fonte de alimentação.

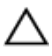

CUIDADO: Para evitar danos ao computador, certifique-se de que a superfície de trabalho seja plana e esteja limpa.

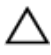

CUIDADO: Para evitar danos aos componentes e placas, segure-os pelas bordas e evite tocar nos pinos e contatos.

CUIDADO: Você deve somente resolver problemas ou efetuar reparos simples conforme autorizado ou direcionado pela equipe de assistência técnica da Dell. Os danos provocados por serviços não autorizados pela Dell não serão cobertos pela garantia. Consulte as instruções de segurança fornecidas com o produto ou em www.dell.com/regulatory\_compliance (em inglês).

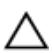

CUIDADO: Antes de tocar em qualquer componente na parte interna do computador, elimine a eletricidade estática de seu corpo tocando em uma superfície metálica sem pintura, como o metal da parte de trás do computador. No decorrer do trabalho, toque periodicamente em uma superfície metálica sem pintura para dissipar a eletricidade estática, a qual pode danificar os componentes internos.

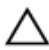

CUIDADO: Ao desconectar um cabo, puxe-o pelo conector ou pela respectiva aba de puxar, e nunca pelo próprio cabo. Alguns cabos têm conectores com presilhas ou parafusos de orelha que você precisará soltar antes de desconectar o cabo. Ao desconectar os cabos, mantenha-os alinhados para evitar entortar os pinos do conector. Ao conectar os cabos, certifique-se de que as portas e conectores estão corretamente posicionados e alinhados.

<span id="page-9-0"></span>CUIDADO: Pressione e ejete os cartões instalados no leitor de cartão  $\wedge$ de mídia.

#### Ferramentas recomendadas

Os procedimentos descritos neste documento podem exigir as seguintes ferramentas:

- Chave Phillips
- Haste plástica

### <span id="page-10-0"></span>Após trabalhar na parte interna do computador

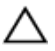

#### CUIDADO: Deixar parafusos soltos na parte interna do computador pode danificar gravemente o computador.

- 1 Recoloque todos os parafusos e verifique se nenhum parafuso foi esquecido dentro do computador.
- 2 Conecte todos os dispositivos externos, periféricos e cabos que removeu antes de trabalhar no computador.
- 3 Recoloque todas as placas de mídia, e quaisquer outras peças que tenham sido removidas antes de trabalhar no computador.
- 4 Conecte o computador e todos os dispositivos conectados às suas tomadas elétricas.
- 5 Lique o computador.

## <span id="page-11-0"></span>Visão geral técnica

ATENÇÃO: antes de trabalhar na parte interna do computador, leia as informações de segurança fornecidas com seu computador e siga as etapas descritas em [Antes de trabalhar na parte interna do](#page-7-0)  [computador.](#page-7-0) Após trabalhar na parte interna do computador, siga as instruções descritas em [Após trabalhar na parte interna do](#page-10-0)  [computador.](#page-10-0) Para obter mais informações sobre as melhores práticas de segurança, consulte a página inicial de conformidade normativa em www.dell.com/regulatory\_compliance (em inglês).

### 1  $\overline{\mathcal{L}}$  $14$  $\overline{\mathbf{z}}$ 13 12 11 10 9

#### Vista interna do computador

- 1 placa dos botões de controle 2 conjunto do disco rígido
- 3 conjunto da unidade ótica 4 base do conjunto da tela
- 5 placa do microfone 6 módulo da câmera
- 
- 
- 
- 13 suporte de montagem VESA 14 tampa do alto-falante
- 
- 
- 
- 7 ventilador 8 dissipador de calor
- 9 placa sem fio 10 módulo de memória
- 11 placa de sistema 12 bateria de célula tipo moeda
	-

### <span id="page-12-0"></span>Como remover o conjunto do suporte

ATENÇÃO: antes de trabalhar na parte interna do computador, leia as informações de segurança fornecidas com seu computador e siga as etapas descritas em Antes de trabalhar na parte interna do [computador.](#page-7-0) Após trabalhar na parte interna do computador, siga as instruções descritas em Após trabalhar na parte interna do [computador.](#page-10-0) Para obter mais informações sobre as melhores práticas de segurança, consulte a página inicial de conformidade normativa em www.dell.com/regulatory\_compliance (em inglês).

#### Procedimento

- 1 Com as pontas dos dedos, levante a tampa do suporte.
- 2 Deslize e remova a tampa do suporte em ângulo afastando-a do suporte.

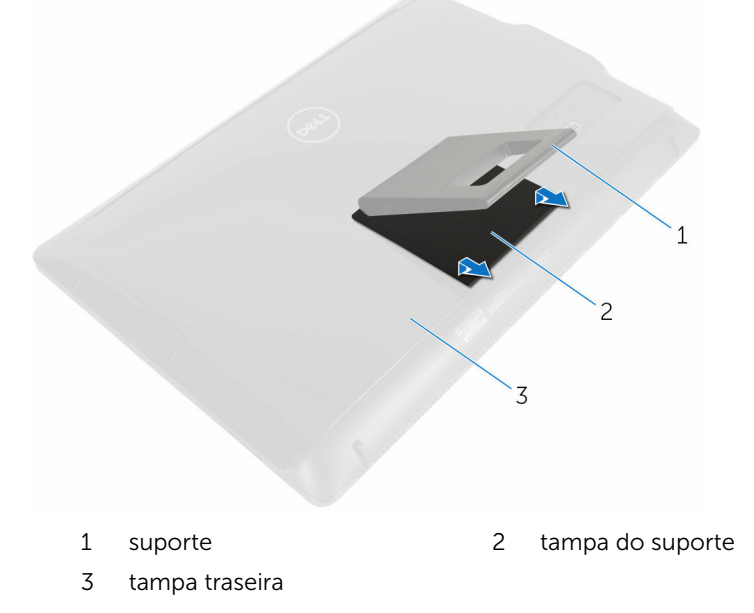

3 Remova os parafusos que prendem o apoio do suporte à tampa traseira.

Levante o suporte para fora da tampa traseira.

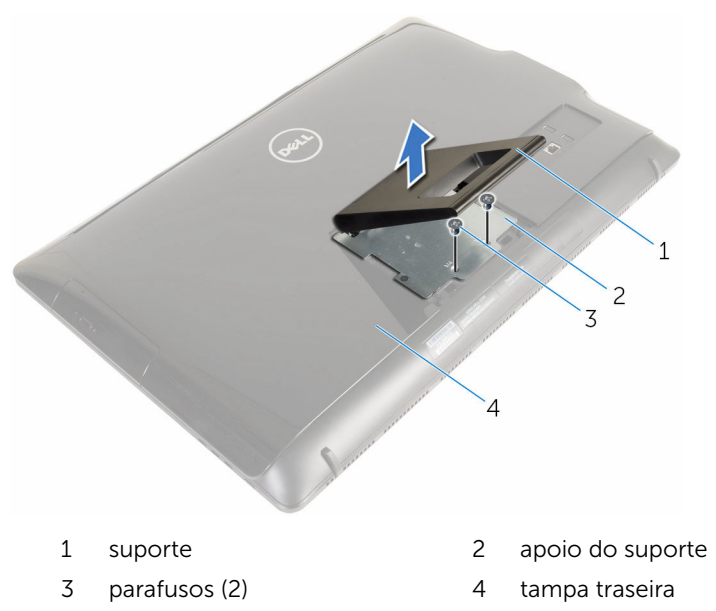

### <span id="page-14-0"></span>Como recolocar o conjunto do suporte

 $\bigwedge$  ATENÇÃO: antes de trabalhar na parte interna do computador, leia as informações de segurança fornecidas com seu computador e siga as etapas descritas em Antes de trabalhar na parte interna do [computador.](#page-7-0) Após trabalhar na parte interna do computador, siga as instruções descritas em Após trabalhar na parte interna do [computador.](#page-10-0) Para obter mais informações sobre as melhores práticas de segurança, consulte a página inicial de conformidade normativa em www.dell.com/regulatory\_compliance (em inglês).

#### Procedimento

- 1 Insira as abas do apoio do suporte com os encaixes na tampa traseira para alinhar os orifícios dos parafusos do apoio do suporte com os orifícios dos parafusos na tampa traseira.
- 2 Recoloque os parafusos que prendem o apoio do suporte à tampa traseira.
- **3** Deslize e recoloque a tampa do suporte no apoio do suporte.

### <span id="page-15-0"></span>Como remover a tampa traseira

 $\bigwedge$  ATENÇÃO: antes de trabalhar na parte interna do computador, leia as informações de segurança fornecidas com seu computador e siga as etapas descritas em [Antes de trabalhar na parte interna do](#page-7-0)  [computador.](#page-7-0) Após trabalhar na parte interna do computador, siga as instruções descritas em Após trabalhar na parte interna do [computador.](#page-10-0) Para obter mais informações sobre as melhores práticas de segurança, consulte a página inicial de conformidade normativa em www.dell.com/regulatory\_compliance (em inglês).

#### Pré-requisitos

Remova o [conjunto do suporte](#page-12-0).

#### Procedimento

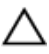

CUIDADO: Não remova a tampa do computador, a menos que você precise instalar acessórios internos no computador.

1 Usando um estilete plástico, solte a tampa traseira da tampa frontal da tela.

Levante a tampa traseira e remova-a do computador.

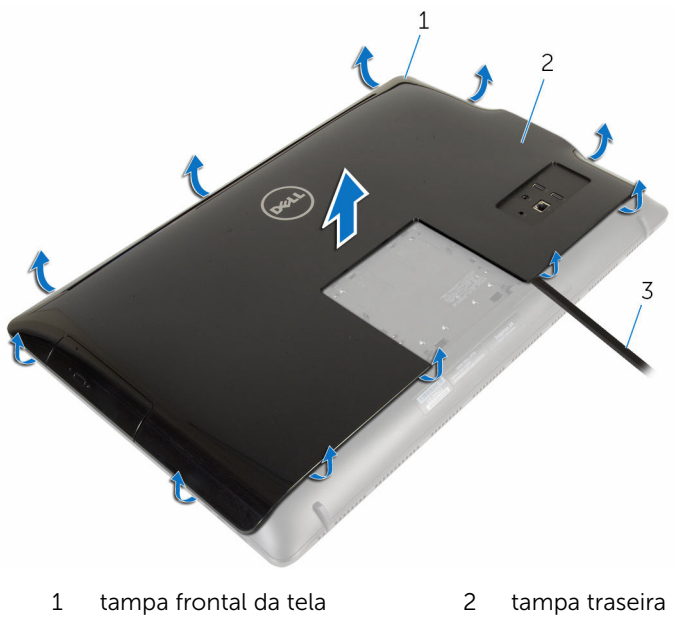

haste plástica

### <span id="page-17-0"></span>Como recolocar a tampa traseira

 $\bigwedge$  ATENÇÃO: antes de trabalhar na parte interna do computador, leia as informações de segurança fornecidas com seu computador e siga as etapas descritas em [Antes de trabalhar na parte interna do](#page-7-0)  [computador.](#page-7-0) Após trabalhar na parte interna do computador, siga as instruções descritas em Após trabalhar na parte interna do [computador.](#page-10-0) Para obter mais informações sobre as melhores práticas de segurança, consulte a página inicial de conformidade normativa em www.dell.com/regulatory\_compliance (em inglês).

#### Procedimento

Alinhe as abas da tampa traseira com os slots da tampa frontal da tela e encaixe a tampa traseira na posição correta.

#### Pós-requisitos

Recoloque o [conjunto do suporte](#page-14-0).

### <span id="page-18-0"></span>Como remover a unidade óptica

 $\bigwedge$  ATENÇÃO: antes de trabalhar na parte interna do computador, leia as informações de segurança fornecidas com seu computador e siga as etapas descritas em [Antes de trabalhar na parte interna do](#page-7-0)  [computador.](#page-7-0) Após trabalhar na parte interna do computador, siga as instruções descritas em Após trabalhar na parte interna do [computador.](#page-10-0) Para obter mais informações sobre as melhores práticas de segurança, consulte a página inicial de conformidade normativa em www.dell.com/regulatory\_compliance (em inglês).

#### Pré-requisitos

- 1 Remova o [conjunto do suporte](#page-12-0).
- 2 Remova a [tampa traseira](#page-15-0).

#### Procedimento

- 1 Desconecte os cabos de alimentação e de dados da unidade óptica.
- 2 Remova o parafuso que prende o conjunto da unidade óptica na base do conjunto da tela.

**3** Deslize o conjunto da unidade ótica para fora do respectivo compartimento.

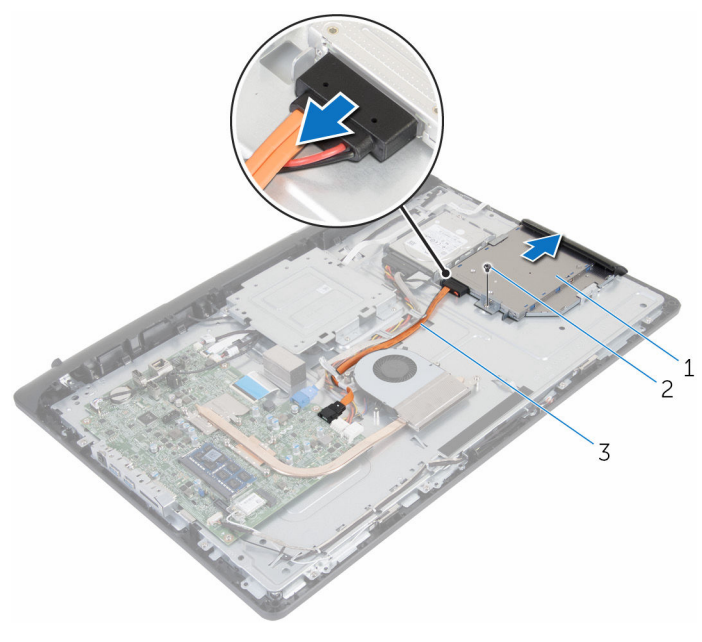

- 1 conjunto da unidade ótica 2 parafuso
- 3 cabo de energia e dados
- 4 Puxe cuidadosamente a tampa frontal da unidade óptica e remova-a da unidade óptica.
- 5 Remova o parafuso que prende a unidade ótica ao seu respectivo suporte.

Remova o suporte da unidade óptica da unidade óptica.

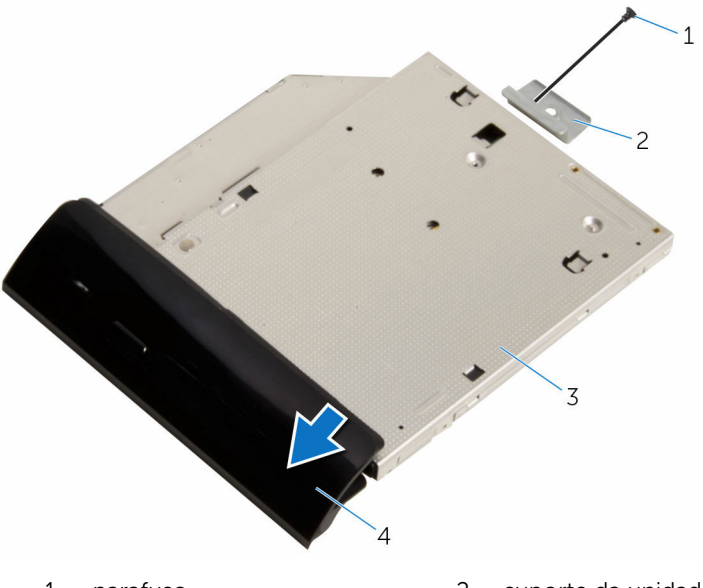

- 
- 
- parafuso 2 suporte da unidade ótica
- unidade óptica 4 tampa frontal da unidade óptica

### <span id="page-21-0"></span>Como substituir a unidade ótica

 $\bigwedge$  ATENÇÃO: antes de trabalhar na parte interna do computador, leia as informações de segurança fornecidas com seu computador e siga as etapas descritas em [Antes de trabalhar na parte interna do](#page-7-0)  [computador.](#page-7-0) Após trabalhar na parte interna do computador, siga as instruções descritas em Após trabalhar na parte interna do [computador.](#page-10-0) Para obter mais informações sobre as melhores práticas de segurança, consulte a página inicial de conformidade normativa em www.dell.com/regulatory\_compliance (em inglês).

#### Procedimento

- 1 Alinhe o orifício de parafuso no suporte da unidade óptica com o orifício correspondente na unidade óptica.
- 2 Recoloque o parafuso que prende a unidade ótica ao seu respectivo suporte.
- **3** Alinhe as abas na tampa frontal da unidade óptica com os slots no conjunto da unidade óptica e encaixe-a no lugar.
- 4 Deslize o conjunto da unidade óptica para dentro do respectivo compartimento e alinhe o orifício de parafuso no suporte da unidade óptica com o orifício de parafuso na base do conjunto da tela.
- 5 Recoloque o parafuso que prende o conjunto da unidade óptica na base do conjunto da tela.
- 6 Conecte os cabos de alimentação e de dados ao conjunto da unidade óptica.

#### Pós-requisitos

- 1 Recoloque a [tampa traseira](#page-17-0).
- 2 Recoloque o [conjunto do suporte](#page-14-0).

# <span id="page-22-0"></span>Como remover o disco rígido

ATENÇÃO: antes de trabalhar na parte interna do computador, leia as informações de segurança fornecidas com seu computador e siga as etapas descritas em [Antes de trabalhar na parte interna do](#page-7-0)  [computador.](#page-7-0) Após trabalhar na parte interna do computador, siga as instruções descritas em [Após trabalhar na parte interna do](#page-10-0)  [computador.](#page-10-0) Para obter mais informações sobre as melhores práticas de segurança, consulte a página inicial de conformidade normativa em www.dell.com/regulatory\_compliance (em inglês).

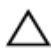

CUIDADO: As unidades de disco rígido são frágeis. Tenha cuidado ao manusear a unidade de disco rígido.

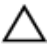

CUIDADO: Para evitar a perda de dados, não remova o disco rígido quando o computador estiver no estado de suspensão ou ligado.

#### Pré-requisitos

- 1 Remova o [conjunto do suporte](#page-12-0).
- 2 Remova a [tampa traseira](#page-15-0).

#### Procedimento

- 1 Desconecte os cabos de alimentação e de dados do disco rígido.
- 2 Remova o parafuso que prende o conjunto do disco rígido na base do conjunto da tela.

3 Com as pontas dos dedos, deslize e levante o conjunto do disco rígido para removê-lo de seu compartimento.

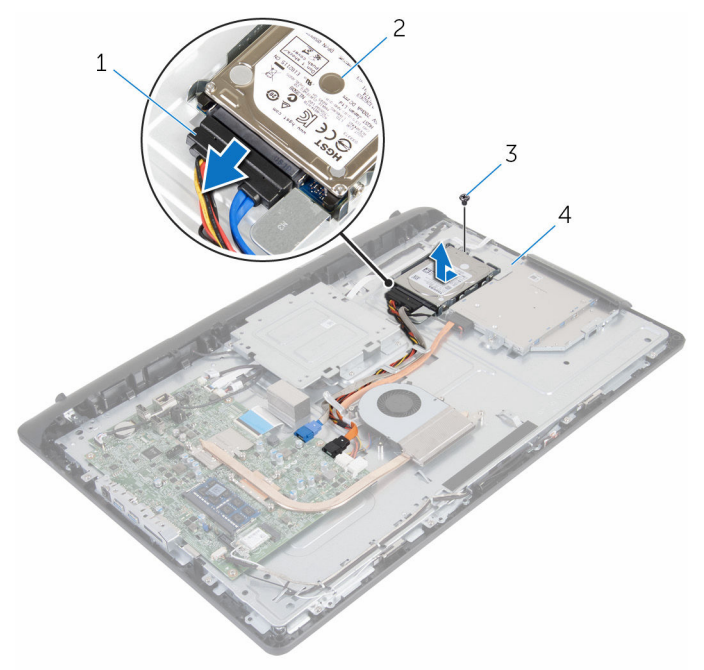

- 
- 
- 1 cabo de energia e dados 2 conjunto do disco rígido
- 3 parafuso 4 base do conjunto da tela
- 4 Remova os parafusos que prendem o suporte do disco rígido ao disco rígido.

Remova o disco rígido do respectivo suporte.

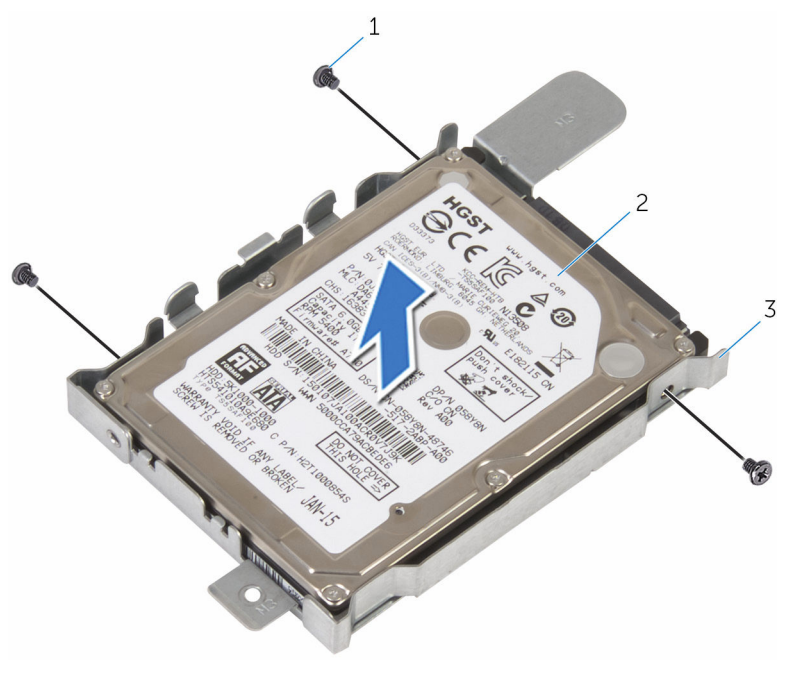

- parafusos (3) 2 disco rígido
	-
- suporte do disco rígido

### <span id="page-25-0"></span>Como recolocar a unidade de disco rígido

 $\bigwedge$  ATENÇÃO: antes de trabalhar na parte interna do computador, leia as informações de segurança fornecidas com seu computador e siga as etapas descritas em [Antes de trabalhar na parte interna do](#page-7-0)  [computador.](#page-7-0) Após trabalhar na parte interna do computador, siga as instruções descritas em Após trabalhar na parte interna do [computador.](#page-10-0) Para obter mais informações sobre as melhores práticas de segurança, consulte a página inicial de conformidade normativa em www.dell.com/regulatory\_compliance (em inglês).

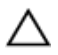

CUIDADO: As unidades de disco rígido são frágeis. Tenha cuidado ao manusear a unidade de disco rígido.

#### Procedimento

- 1 Alinhe os orifícios dos parafusos no suporte do disco rígido com os orifícios dos parafusos no disco rígido.
- 2 Recoloque os parafusos que prendem o suporte do disco rígido ao disco rígido.
- **3** Deslize o conjunto do disco rígido para dentro do respectivo compartimento e alinhe o orifício de parafuso no suporte do disco rígido com o orifício de parafuso na base do conjunto da tela.
- 4 Recoloque o parafuso que prende o conjunto do disco rígido na base do conjunto da tela.
- 5 Conecte os cabos de alimentação e de dados ao disco rígido.

#### Pós-requisitos

- 1 Recoloque a [tampa traseira](#page-17-0).
- 2 Recoloque o [conjunto do suporte](#page-14-0).

### <span id="page-26-0"></span>Como remover o módulo de memória

 $\bigwedge$  ATENÇÃO: antes de trabalhar na parte interna do computador, leia as informações de segurança fornecidas com seu computador e siga as etapas descritas em Antes de trabalhar na parte interna do [computador.](#page-7-0) Após trabalhar na parte interna do computador, siga as instruções descritas em Após trabalhar na parte interna do [computador.](#page-10-0) Para obter mais informações sobre as melhores práticas de segurança, consulte a página inicial de conformidade normativa em www.dell.com/regulatory\_compliance (em inglês).

#### Pré-requisitos

- 1 Remova o [conjunto do suporte](#page-12-0).
- 2 Remova a [tampa traseira](#page-15-0).

#### Procedimento

1 Com as pontas dos dedos, afaste cuidadosamente os clipes de fixação em cada extremidade do conector do módulo de memória até que o módulo se solte.

Remova o módulo de memória do slot módulo-memória.

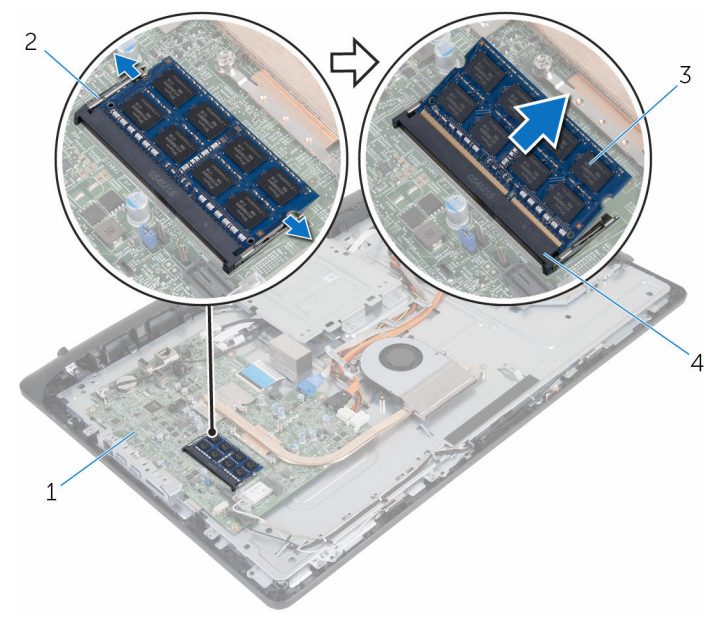

- 
- módulo de memória 4 slot módulo-memória
- placa de sistema 2 clipes de segurança (2)
	-

### <span id="page-28-0"></span>Como recolocar o módulo de memória

ATENÇÃO: antes de trabalhar na parte interna do computador, leia as informações de segurança fornecidas com seu computador e siga as etapas descritas em [Antes de trabalhar na parte interna do](#page-7-0)  [computador.](#page-7-0) Após trabalhar na parte interna do computador, siga as instruções descritas em Após trabalhar na parte interna do [computador.](#page-10-0) Para obter mais informações sobre as melhores práticas de segurança, consulte a página inicial de conformidade normativa em www.dell.com/regulatory\_compliance (em inglês).

#### Procedimento

1 Alinhe o entalhe do módulo de memória com a aba do slot módulomemória.

<span id="page-29-0"></span>2 Deslize em ângulo o módulo de memória com firmeza no conector e pressione-o até ouvir um clique de encaixe.

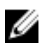

**NOTA:** Se não ouvir o clique, remova o módulo de memória e reinstale-o.

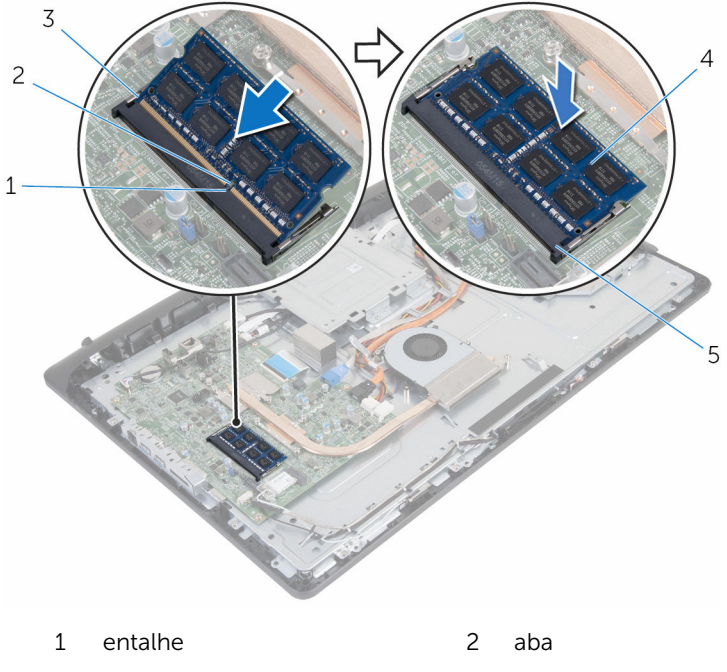

- 5 slot módulo-memória
- 3 clipes de segurança (2) 4 módulo de memória

#### Pós-requisitos

- 1 Recoloque a [tampa traseira](#page-17-0).
- 2 Recoloque o [conjunto do suporte](#page-14-0).

## <span id="page-30-0"></span>Como remover a placa sem fio

ATENÇÃO: antes de trabalhar na parte interna do computador, leia as informações de segurança fornecidas com seu computador e siga as etapas descritas em [Antes de trabalhar na parte interna do](#page-7-0)  [computador.](#page-7-0) Após trabalhar na parte interna do computador, siga as instruções descritas em [Após trabalhar na parte interna do](#page-10-0)  [computador.](#page-10-0) Para obter mais informações sobre as melhores práticas de segurança, consulte a página inicial de conformidade normativa em www.dell.com/regulatory\_compliance (em inglês).

#### Pré-requisitos

- 1 Remova o [conjunto do suporte](#page-12-0).
- 2 Remova a [tampa traseira](#page-15-0).

#### Procedimento

- **1** Remova o parafuso que prende o suporte da placa de rede sem fio e a placa de rede sem fio à placa de sistema.
- 2 Deslize o suporte da placa de rede sem fio para fora da respectiva placa.
- 3 Desconecte os cabos da antena dos conectores na placa de rede sem fio.

Deslize e remova a placa sem fio do respectivo slot.

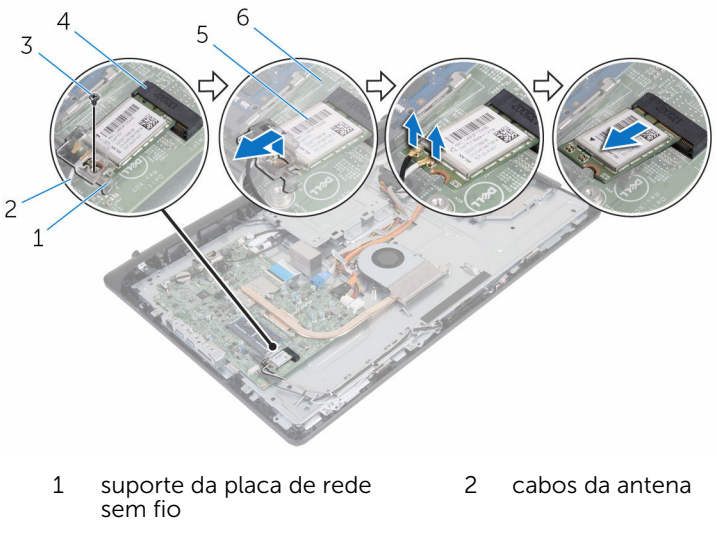

- 
- 
- parafuso 4 slot da placa sem fio
- placa sem fio 6 placa de sistema

### <span id="page-32-0"></span>Como recolocar a placa sem fio

 $\bigwedge$  ATENÇÃO: antes de trabalhar na parte interna do computador, leia as informações de segurança fornecidas com seu computador e siga as etapas descritas em [Antes de trabalhar na parte interna do](#page-7-0)  [computador.](#page-7-0) Após trabalhar na parte interna do computador, siga as instruções descritas em Após trabalhar na parte interna do [computador.](#page-10-0) Para obter mais informações sobre as melhores práticas de segurança, consulte a página inicial de conformidade normativa em www.dell.com/regulatory\_compliance (em inglês).

#### Procedimento

- 1 Alinhe o entalhe na placa de rede sem fio com a aba no slot da placa de rede sem fio.
- **2** Insira a placa sem fio no slot de placa sem fio.
- **3** Pressione a outra extremidade da placa de rede sem fio para baixo e alinhe o orifício de parafuso na placa de rede sem fio com o orifício de parafuso na placa de sistema.
- 4 Conecte os cabos da antena à placa sem fio.

A tabela a seguir mostra o esquema de cores do cabo da antena para a placa de rede sem fio suportada pelo seu computador.

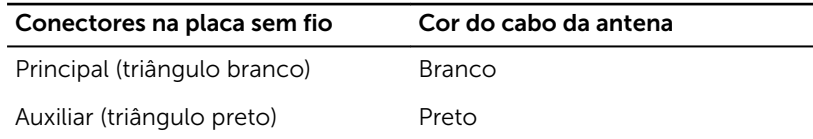

5 Alinhe o orifício de parafuso na placa de rede sem fio com o orifício de parafuso correspondente no suporte da mesma placa.

<span id="page-33-0"></span>6 Recoloque o parafuso que prende o suporte da placa de rede sem fio e a placa de rede sem fio à placa de sistema.

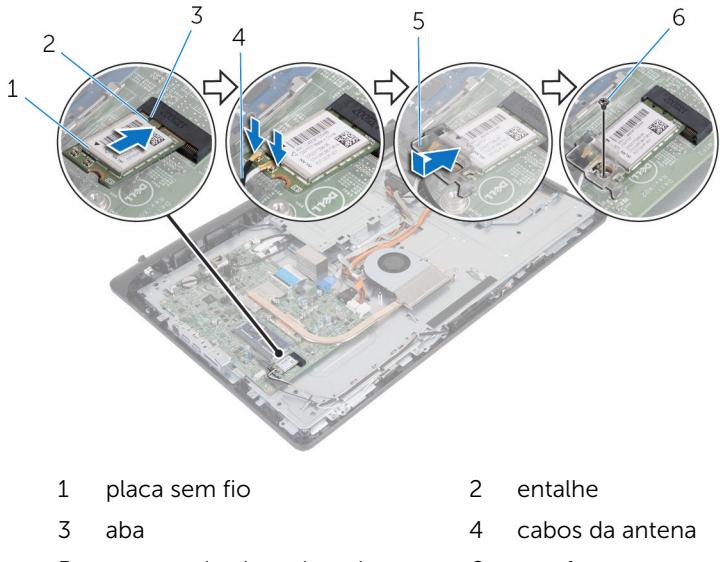

- 5 suporte da placa de rede sem fio
- 6 parafuso

### Pós-requisitos

- 1 Recoloque a [tampa traseira](#page-17-0).
- 2 Recoloque o [conjunto do suporte](#page-14-0).

### <span id="page-34-0"></span>Como remover o dissipador de calor

ATENÇÃO: antes de trabalhar na parte interna do computador, leia as informações de segurança fornecidas com seu computador e siga as etapas descritas em [Antes de trabalhar na parte interna do](#page-7-0)  [computador.](#page-7-0) Após trabalhar na parte interna do computador, siga as instruções descritas em Após trabalhar na parte interna do [computador.](#page-10-0) Para obter mais informações sobre as melhores práticas de segurança, consulte a página inicial de conformidade normativa em www.dell.com/regulatory\_compliance (em inglês).

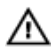

ATENÇÃO: O dissipador de calor pode ficar quente durante a operação normal. Permita tempo suficiente para que o dissipador de calor esfrie antes de tocá-lo.

CUIDADO: Para o máximo resfriamento do processador, não toque as áreas de transferência de calor do dissipador. O óleo da sua pele pode reduzir a capacidade de transferência de calor da graxa térmica.

#### Pré-requisitos

- 1 Remova o [conjunto do suporte](#page-12-0).
- 2 Remova a [tampa traseira](#page-15-0).

### Procedimento

- **1** Em ordem sequencial (indicada no dissipador de calor), solte os parafusos prisioneiros que fixam o dissipador de calor a placa do sistema.
- 2 Remova o parafuso que fixa o dissipador de calor na base do conjunto da tela.

Levante o dissipador de calor da placa de sistema.

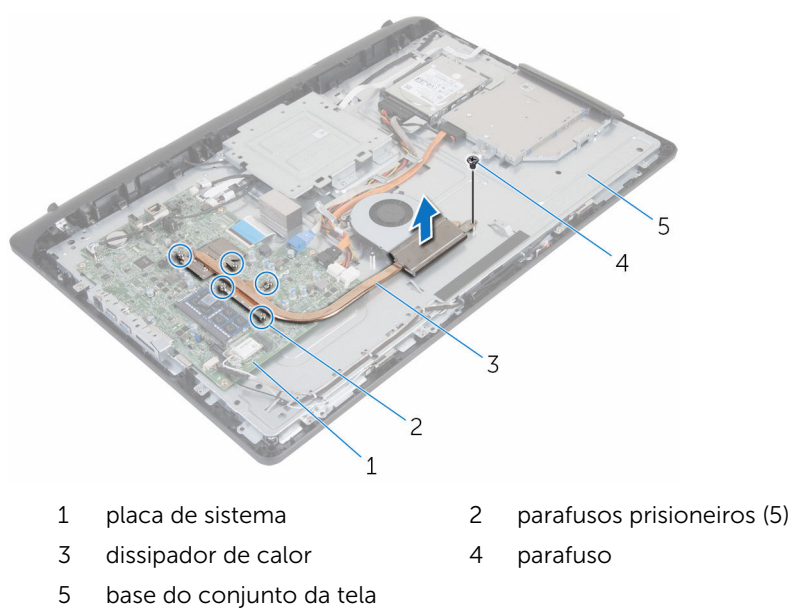
# <span id="page-36-0"></span>Como recolocar o dissipador de calor

 $\bigwedge$  ATENÇÃO: antes de trabalhar na parte interna do computador, leia as informações de segurança fornecidas com seu computador e siga as etapas descritas em [Antes de trabalhar na parte interna do](#page-7-0)  [computador.](#page-7-0) Após trabalhar na parte interna do computador, siga as instruções descritas em Após trabalhar na parte interna do [computador.](#page-10-0) Para obter mais informações sobre as melhores práticas de segurança, consulte a página inicial de conformidade normativa em www.dell.com/regulatory\_compliance (em inglês).

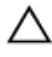

CUIDADO: O alinhamento incorreto do dissipador de calor pode causar danos à placa de sistema e ao processador.

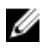

NOTA: A graxa térmica original pode ser reutilizada se a placa de sistema e o dissipador de calor originais forem reinstalados juntos. Se a placa de sistema ou o dissipador de calor forem substituídos, use a almofada térmica fornecida no kit para garantir que haja condutividade térmica.

# Procedimento

- 1 Alinhe o orifício de parafuso no dissipador de calor com o orifício de parafuso na base do conjunto da tela.
- 2 Alinhe os parafusos prisioneiros no dissipador de calor com os orifícios na placa de sistema.
- **3** Em ordem sequencial (como indicada no dissipador de calor), aperte os parafusos prisioneiros que fixam o dissipador de calor à placa de sistema.
- 4 Recoloque o parafuso que fixa o dissipador de calor na base do conjunto da tela.

- 1 Recoloque a [tampa traseira](#page-17-0).
- 2 Recoloque o [conjunto do suporte](#page-14-0).

# <span id="page-37-0"></span>Como remover o ventilador

ATENÇÃO: antes de trabalhar na parte interna do computador, leia as informações de segurança fornecidas com seu computador e siga as etapas descritas em [Antes de trabalhar na parte interna do](#page-7-0)  [computador.](#page-7-0) Após trabalhar na parte interna do computador, siga as instruções descritas em [Após trabalhar na parte interna do](#page-10-0)  [computador.](#page-10-0) Para obter mais informações sobre as melhores práticas de segurança, consulte a página inicial de conformidade normativa em www.dell.com/regulatory\_compliance (em inglês).

# Pré-requisitos

- 1 Remova o [conjunto do suporte](#page-12-0).
- 2 Remova a [tampa traseira](#page-15-0).

- 1 Desconecte o cabo do ventilador da placa do sistema.
- 2 Remova os parafusos que prendem o ventilador na base do conjunto da tela.

Levante o ventilador em ângulo da base do conjunto da tela.

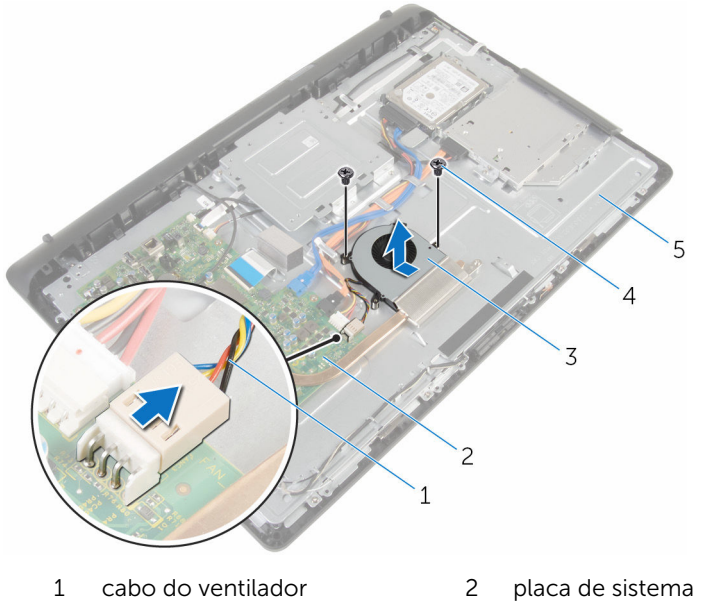

- 
- base do conjunto da tela
- ventilador 4 parafusos (2)

# Como recolocar o ventilador

ATENÇÃO: antes de trabalhar na parte interna do computador, leia as informações de segurança fornecidas com seu computador e siga as etapas descritas em [Antes de trabalhar na parte interna do](#page-7-0)  [computador.](#page-7-0) Após trabalhar na parte interna do computador, siga as instruções descritas em [Após trabalhar na parte interna do](#page-10-0)  [computador.](#page-10-0) Para obter mais informações sobre as melhores práticas de segurança, consulte a página inicial de conformidade normativa em www.dell.com/regulatory\_compliance (em inglês).

#### Procedimento

- 1 Recoloque o ventilador em ângulo na base do conjunto da tela.
- 2 Alinhe os orifícios dos parafusos no ventilador com os orifícios dos parafusos na base do conjunto da tela.
- **3** Recoloque os parafusos que prendem o ventilador na base do conjunto da tela.
- 4 Conecte o cabo do ventilador à placa do sistema.

- 1 Recoloque a [tampa traseira](#page-17-0).
- 2 Recoloque o [conjunto do suporte](#page-14-0).

# Como remover a bateria de célula tipo moeda

 $\bigwedge$  ATENÇÃO: antes de trabalhar na parte interna do computador, leia as informações de segurança fornecidas com seu computador e siga as etapas descritas em [Antes de trabalhar na parte interna do](#page-7-0)  [computador.](#page-7-0) Após trabalhar na parte interna do computador, siga as instruções descritas em Após trabalhar na parte interna do [computador.](#page-10-0) Para obter mais informações sobre as melhores práticas de segurança, consulte a página inicial de conformidade normativa em www.dell.com/regulatory\_compliance (em inglês).

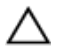

CUIDADO: Remover a bateria de célula tipo moeda restabelece as configurações padrão do BIOS. É recomendável que você anote as configurações do programa de configuração do BIOS antes de retirar a bateria de célula tipo moeda.

# Pré-requisitos

- 1 Remova o [conjunto do suporte](#page-12-0).
- 2 Remova a [tampa traseira](#page-15-0).

### Procedimento

Com uma haste plástica, force delicadamente a bateria de célula tipo moeda para fora do soquete na placa de sistema.

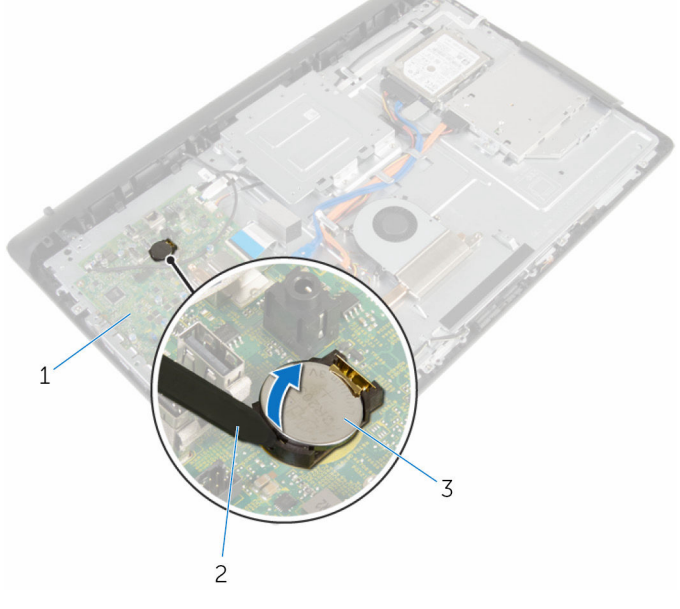

- 1 placa de sistema 2 haste plástica
- 3 bateria de célula tipo moeda
- 

# Como recolocar a bateria de célula tipo moeda

ATENÇÃO: antes de trabalhar na parte interna do computador, leia as informações de segurança fornecidas com seu computador e siga as etapas descritas em [Antes de trabalhar na parte interna do](#page-7-0)  [computador.](#page-7-0) Após trabalhar na parte interna do computador, siga as instruções descritas em Após trabalhar na parte interna do [computador.](#page-10-0) Para obter mais informações sobre as melhores práticas de segurança, consulte a página inicial de conformidade normativa em www.dell.com/regulatory\_compliance (em inglês).

### Procedimento

Com o lado positivo voltado para cima, insira a bateria de célula tipo moeda no soquete da bateria e pressione-a no lugar.

- 1 Recoloque a [tampa traseira](#page-17-0).
- 2 Recoloque o [conjunto do suporte](#page-14-0).

# <span id="page-43-0"></span>Como remover o microfone

ATENÇÃO: antes de trabalhar na parte interna do computador, leia as informações de segurança fornecidas com seu computador e siga as etapas descritas em [Antes de trabalhar na parte interna do](#page-7-0)  [computador.](#page-7-0) Após trabalhar na parte interna do computador, siga as instruções descritas em [Após trabalhar na parte interna do](#page-10-0)  [computador.](#page-10-0) Para obter mais informações sobre as melhores práticas de segurança, consulte a página inicial de conformidade normativa em www.dell.com/regulatory\_compliance (em inglês).

### Pré-requisitos

- 1 Remova o [conjunto do suporte](#page-12-0).
- 2 Remova a [tampa traseira](#page-15-0).

- 1 Desconecte o cabo do microfone e da câmera da placa de sistema.
- 2 Tome nota do encaminhamento do cabo do microfone e da câmera e remova o cabo das respectivas guias de encaminhamento na base do conjunto da tela.
- 3 Siga o procedimento da etapa 4 à etapa 7 em ["Como remover a câmera"](#page-46-0).
- 4 Levante a placa do microfone em ângulo e remova-a do painel frontal da tela.

Desconecte o cabo do microfone e da câmera da placa do microfone.

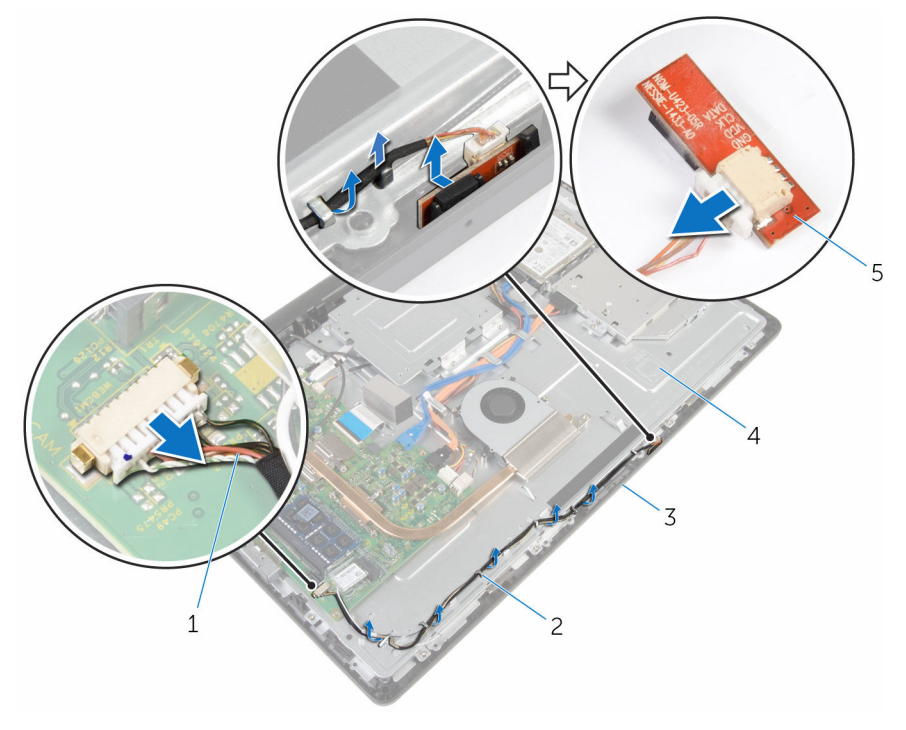

- cabo do microfone e da câmera
- 
- placa do microfone
- guias de encaminhamento
- 3 tampa frontal da tela 4 base do conjunto da tela

# <span id="page-45-0"></span>Como recolocar o microfone

ATENÇÃO: antes de trabalhar na parte interna do computador, leia as informações de segurança fornecidas com seu computador e siga as etapas descritas em [Antes de trabalhar na parte interna do](#page-7-0)  [computador.](#page-7-0) Após trabalhar na parte interna do computador, siga as instruções descritas em [Após trabalhar na parte interna do](#page-10-0)  [computador.](#page-10-0) Para obter mais informações sobre as melhores práticas de segurança, consulte a página inicial de conformidade normativa em www.dell.com/regulatory\_compliance (em inglês).

### Procedimento

- 1 Conecte os cabos do microfone e da câmera à placa do microfone.
- 2 Deslize a placa do microfone para dentro do slot na tampa frontal da tela.
- 3 Siga o procedimento da etapa 1 à etapa 3 em "Como recolocar a [câmera"](#page-48-0).
- 4 Passe os cabos do microfone e da câmera pelas guias de encaminhamento na base do conjunto da tela.
- 5 Conecte os cabos do microfone e da câmera à placa de sistema.

- 1 Recoloque a [tampa traseira](#page-17-0).
- 2 Recoloque o [conjunto do suporte](#page-14-0).

# <span id="page-46-0"></span>Como remover a câmera

ATENÇÃO: antes de trabalhar na parte interna do computador, leia as informações de segurança fornecidas com seu computador e siga as etapas descritas em [Antes de trabalhar na parte interna do](#page-7-0)  [computador.](#page-7-0) Após trabalhar na parte interna do computador, siga as instruções descritas em [Após trabalhar na parte interna do](#page-10-0)  [computador.](#page-10-0) Para obter mais informações sobre as melhores práticas de segurança, consulte a página inicial de conformidade normativa em www.dell.com/regulatory\_compliance (em inglês).

### Pré-requisitos

- 1 Remova o [conjunto do suporte](#page-12-0).
- 2 Remova a [tampa traseira](#page-15-0).

- 1 Desconecte o cabo do microfone e da câmera da placa de sistema.
- 2 Tome nota do encaminhamento do cabo do microfone e da câmera e remova o cabo das respectivas guias de encaminhamento na base do conjunto da tela.
- 3 Siga o procedimento da etapa 4 à etapa 6 em ["Como remover o](#page-43-0) [microfone"](#page-43-0).
- 4 Com as pontas dos dedos, pressione o clipe de fixação e levante o módulo da câmera.
- 5 Desconecte o módulo da câmera da aba no encaixe do módulo da câmera na tampa frontal da tela.
- 6 Levante o módulo da câmera e remova-o da tampa frontal da tela.

Desconecte o cabo do microfone e da câmera do módulo da câmera.

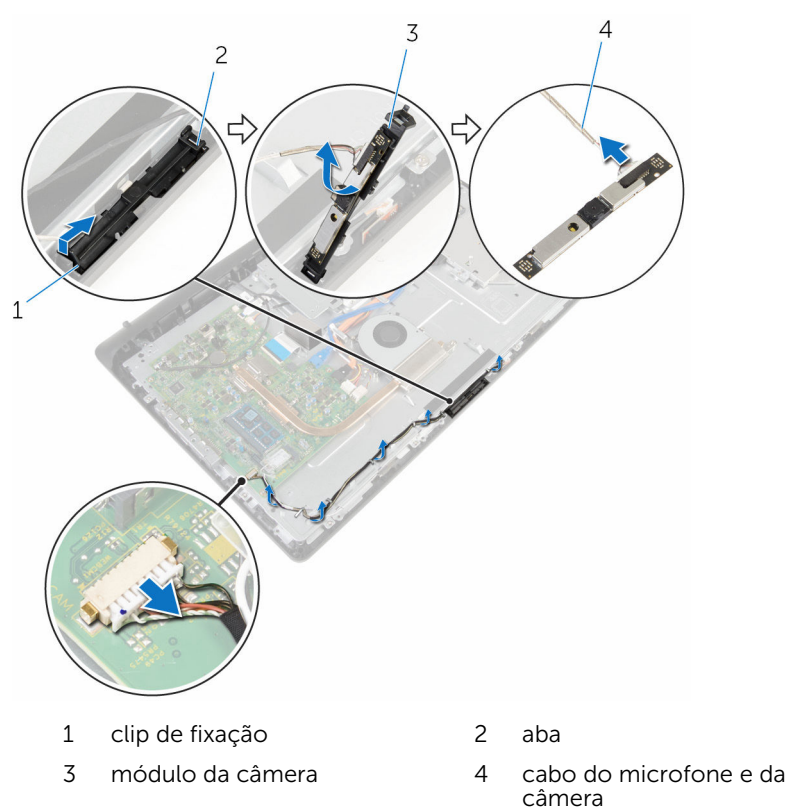

# <span id="page-48-0"></span>Como recolocar a câmera

ATENÇÃO: antes de trabalhar na parte interna do computador, leia as informações de segurança fornecidas com seu computador e siga as etapas descritas em [Antes de trabalhar na parte interna do](#page-7-0)  [computador.](#page-7-0) Após trabalhar na parte interna do computador, siga as instruções descritas em [Após trabalhar na parte interna do](#page-10-0)  [computador.](#page-10-0) Para obter mais informações sobre as melhores práticas de segurança, consulte a página inicial de conformidade normativa em www.dell.com/regulatory\_compliance (em inglês).

### Procedimento

- 1 Conecte os cabos do microfone e da câmera ao módulo da câmera.
- 2 Empurre as abas no módulo da câmera para dentro da quia no encaixe do módulo da câmera.
- 3 Pressione o módulo da câmera para dentro do encaixe na tampa frontal da tela até encaixá-lo no lugar.
- 4 Siga o procedimento da etapa 1 à etapa 2 na seção "[Como recolocar o](#page-45-0)  [microfone"](#page-45-0).
- 5 Passe os cabos do microfone e da câmera pelas quias de encaminhamento na base do conjunto da tela.
- 6 Conecte os cabos do microfone e da câmera à placa de sistema.

- 1 Recoloque a [tampa traseira](#page-17-0).
- 2 Recoloque o [conjunto do suporte](#page-14-0).

# <span id="page-49-0"></span>Como remover a placa de sistema

 $\bigwedge$  ATENÇÃO: antes de trabalhar na parte interna do computador, leia as informações de segurança fornecidas com seu computador e siga as etapas descritas em [Antes de trabalhar na parte interna do](#page-7-0)  [computador.](#page-7-0) Após trabalhar na parte interna do computador, siga as instruções descritas em Após trabalhar na parte interna do [computador.](#page-10-0) Para obter mais informações sobre as melhores práticas de segurança, consulte a página inicial de conformidade normativa em www.dell.com/regulatory\_compliance (em inglês).

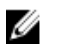

NOTA: A Etiqueta de serviço do computador está localizada na placa de sistema. Você deve inserir a Etiqueta de Serviço no programa de configuração do BIOS depois de recolocar a placa de sistema.

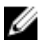

NOTA: A recolocação da placa de sistema remove quaisquer alterações feitas ao BIOS usando o programa de configuração do BIOS. Você deve fazer as alterações desejadas novamente depois de recolocar a placa de sistema.

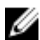

NOTA: Antes de desconectar os cabos da placa de sistema, observe a localização dos conectores para reconectá-los corretamente após recolocar a placa de sistema.

# Pré-requisitos

- 1 Remova o [conjunto do suporte](#page-12-0).
- 2 Remova a [tampa traseira](#page-15-0).
- 3 Remova o [módulo de memória](#page-26-0).
- 4 Remova o [dissipador de calor](#page-34-0).
- 5 Remova a [placa sem fio](#page-30-0).

# **Procedimento**

1 Desconecte os cabos do alto-falante, da placa de controle da tela sensível ao toque, de dados do disco rígido, de dados da unidade óptica, de alimentação do disco rígido e da unidade óptica, do ventilador, da câmera e do microfone dos respectivos conectores na placa de sistema. Levante as travas e desconecte a placa dos botões de controle e os cabos da tela de seus conectores na placa do sistema.

**3** Pressione a trava e desconecte o cabo da luz de fundo da tela do respectivo conector na placa de sistema.

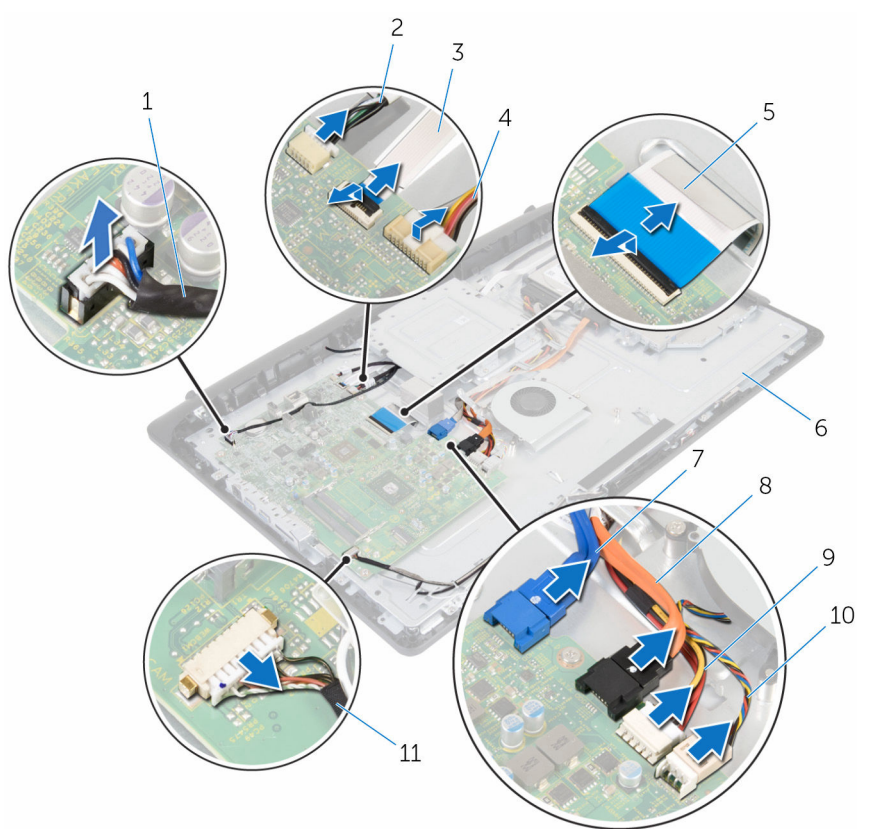

- 
- 3 cabo da placa dos botões de controle
- 
- 7 cabo de dados da unidade de disco rígido
- 9 cabo de energia da unidade de disco rígido e da unidade óptica
- 11 cabo do microfone e da câmera
- 1 cabo do alto-falante 2 cabo da placa de controle da tela de toque
	- 4 cabo da luz de fundo da tela
- 5 cabo da tela 6 base do conjunto da tela
	- 8 cabo de dados da unidade óptica
	- 10 cabo do ventilador
- Remova os parafusos que prendem a placa de sistema na base do conjunto da tela.
- 5 Levante cuidadosamente a placa de sistema a partir da borda interna e libere as portas dos encaixes na base do conjunto da tela.
- Levante a placa de sistema e remova-a da base do conjunto da tela.

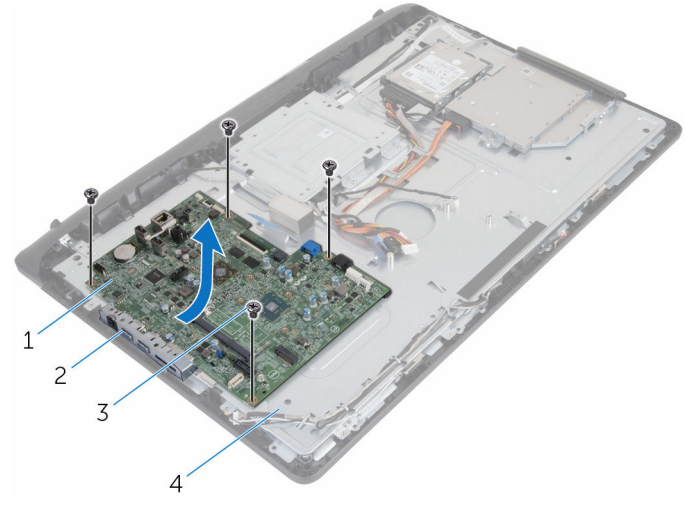

- placa de sistema 2 encaixes
- 
- 
- parafusos (4) 4 base do conjunto da tela

# Como recolocar a placa de sistema

 $\bigwedge$  ATENÇÃO: antes de trabalhar na parte interna do computador, leia as informações de segurança fornecidas com seu computador e siga as etapas descritas em [Antes de trabalhar na parte interna do](#page-7-0)  [computador.](#page-7-0) Após trabalhar na parte interna do computador, siga as instruções descritas em Após trabalhar na parte interna do [computador.](#page-10-0) Para obter mais informações sobre as melhores práticas de segurança, consulte a página inicial de conformidade normativa em www.dell.com/regulatory\_compliance (em inglês).

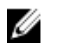

NOTA: A Etiqueta de serviço do computador está localizada na placa de sistema. Você deve inserir a Etiqueta de Serviço no programa de configuração do BIOS depois de recolocar a placa de sistema.

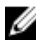

NOTA: A recolocação da placa de sistema remove quaisquer alterações feitas ao BIOS usando o programa de configuração do BIOS. Você deve fazer as alterações desejadas novamente depois de recolocar a placa de sistema.

- 1 Deslize as portas na placa de sistema para dentro dos encaixes na base do conjunto da tela e coloque a placa de sistema sobre a base do conjunto da tela.
- 2 Alinhe os orifícios dos parafusos na placa de sistema com os orifícios dos parafusos na base do conjunto da tela.
- **3** Recoloque os parafusos que prendem a placa de sistema na base do conjunto da tela.
- 4 Conecte o cabo da luz de fundo do teclado ao respectivo conector na placa de sistema.
- 5 Insira os cabos da placa dos botões de controle e da tela em seus respectivos conectores na placa de sistema e pressione as travas para prender os cabos.
- 6 Conecte os cabos do alto-falante, da placa de controle da tela sensível ao toque, de dados do disco rígido, de dados da unidade óptica, de alimentação do disco rígido e da unidade óptica, do ventilador, da câmera e do microfone aos respectivos conectores na placa de sistema.

- 1 Recoloque a [placa de rede sem fio](#page-32-0).
- 2 Recoloque o [dissipador de calor](#page-36-0).
- 3 Recoloque o [módulo da memória](#page-28-0).
- 4 Recoloque a [tampa traseira](#page-17-0).
- 5 Recoloque o [conjunto do suporte](#page-14-0).

# <span id="page-55-0"></span>Como remover o suporte de montagem VESA

 $\bigwedge$  ATENÇÃO: antes de trabalhar na parte interna do computador, leia as informações de segurança fornecidas com seu computador e siga as etapas descritas em [Antes de trabalhar na parte interna do](#page-7-0)  [computador.](#page-7-0) Após trabalhar na parte interna do computador, siga as instruções descritas em Após trabalhar na parte interna do [computador.](#page-10-0) Para obter mais informações sobre as melhores práticas de segurança, consulte a página inicial de conformidade normativa em www.dell.com/regulatory\_compliance (em inglês).

# Pré-requisitos

- 1 Remova o [conjunto do suporte](#page-12-0).
- 2 Remova a [tampa traseira](#page-15-0).

- 1 Tome nota do encaminhamento do cabo do alto-falante sob o suporte de montagem VESA e remova-o das guias de encaminhamento.
- 2 Remova os parafusos que fixam o suporte de montagem VESA à base do conjunto da tela.

Levante o suporte de montagem VESA e remova-o da base do conjunto da tela.

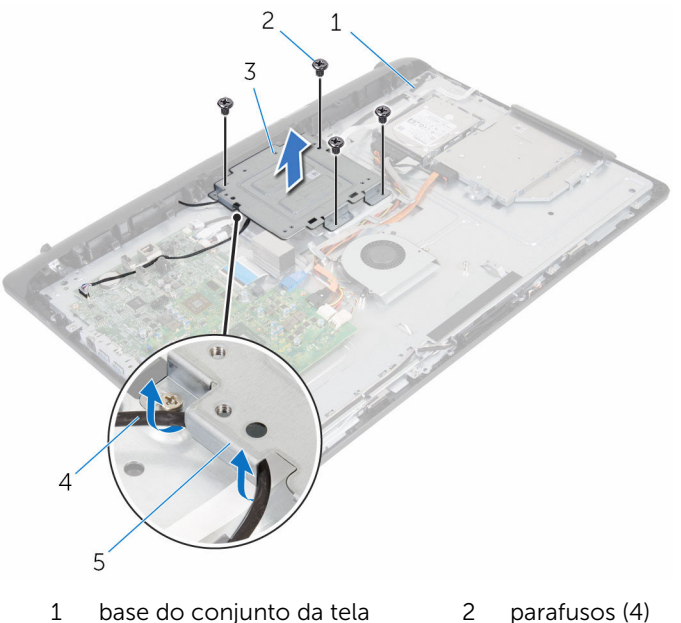

- 3 suporte de montagem VESA 4 cabo do alto-falante
- guias de encaminhamento
- 

# <span id="page-57-0"></span>Como recolocar o suporte de montagem VESA

 $\bigwedge$  ATENÇÃO: antes de trabalhar na parte interna do computador, leia as informações de segurança fornecidas com seu computador e siga as etapas descritas em [Antes de trabalhar na parte interna do](#page-7-0)  [computador.](#page-7-0) Após trabalhar na parte interna do computador, siga as instruções descritas em Após trabalhar na parte interna do [computador.](#page-10-0) Para obter mais informações sobre as melhores práticas de segurança, consulte a página inicial de conformidade normativa em www.dell.com/regulatory\_compliance (em inglês).

### Procedimento

- 1 Alinhe os orifícios dos parafusos no suporte de montagem VESA com os orifícios correspondentes na base do conjunto da tela.
- 2 Recoloque os parafusos que fixam o suporte de montagem VESA na base do conjunto da tela.
- 3 Passe o cabo do alto-falante pelas quias de encaminhamento sob o suporte de montagem VESA.

- 1 Recoloque a [tampa traseira](#page-17-0).
- 2 Recoloque o [conjunto do suporte](#page-14-0).

# <span id="page-58-0"></span>Como remover a tampa do alto-falante

 $\bigwedge$  ATENÇÃO: antes de trabalhar na parte interna do computador, leia as informações de segurança fornecidas com seu computador e siga as etapas descritas em [Antes de trabalhar na parte interna do](#page-7-0)  [computador.](#page-7-0) Após trabalhar na parte interna do computador, siga as instruções descritas em Após trabalhar na parte interna do [computador.](#page-10-0) Para obter mais informações sobre as melhores práticas de segurança, consulte a página inicial de conformidade normativa em www.dell.com/regulatory\_compliance (em inglês).

# Pré-requisitos

- 1 Remova o [conjunto do suporte](#page-12-0).
- 2 Remova a [tampa traseira](#page-15-0).

- 1 Remova os parafusos que prendem a tampa do alto-falante na base do conjunto da tela.
- 2 Com as pontas dos dedos, solte a tampa do alto-falante da base do conjunto da tela.

Levante e remova a tampa do alto-falante da tampa frontal da tela.

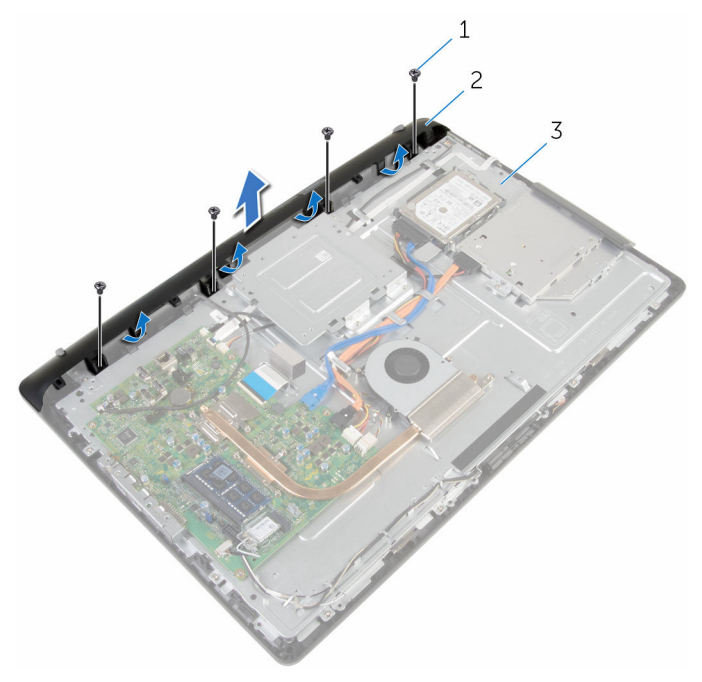

- 
- parafusos (4) 2 tampa do alto-falante
- base do conjunto da tela

# <span id="page-60-0"></span>Como recolocar a tampa do alto-falante

 $\bigwedge$  ATENÇÃO: antes de trabalhar na parte interna do computador, leia as informações de segurança fornecidas com seu computador e siga as etapas descritas em [Antes de trabalhar na parte interna do](#page-7-0)  [computador.](#page-7-0) Após trabalhar na parte interna do computador, siga as instruções descritas em Após trabalhar na parte interna do [computador.](#page-10-0) Para obter mais informações sobre as melhores práticas de segurança, consulte a página inicial de conformidade normativa em www.dell.com/regulatory\_compliance (em inglês).

### Procedimento

- 1 Alinhe os orifícios dos parafusos na tampa do alto-falante com os orifícios dos parafusos na base do conjunto da tela e encaixe a tampa do alto-falante no lugar.
- 2 Recoloque os parafusos que prendem a tampa do alto-falante na base do conjunto da tela.

- 1 Recoloque a [tampa traseira](#page-17-0).
- 2 Recoloque o [conjunto do suporte](#page-14-0).

# <span id="page-61-0"></span>Como remover os altofalantes

 $\bigwedge$  ATENÇÃO: antes de trabalhar na parte interna do computador, leia as informações de segurança fornecidas com seu computador e siga as etapas descritas em [Antes de trabalhar na parte interna do](#page-7-0)  [computador.](#page-7-0) Após trabalhar na parte interna do computador, siga as instruções descritas em Após trabalhar na parte interna do [computador.](#page-10-0) Para obter mais informações sobre as melhores práticas de segurança, consulte a página inicial de conformidade normativa em www.dell.com/regulatory\_compliance (em inglês).

### Pré-requisitos

- 1 Remova o [conjunto do suporte](#page-12-0).
- 2 Remova a [tampa traseira](#page-15-0).
- 3 Remova a [tampa do alto-falante](#page-58-0).

- 1 Desconecte o cabo do alto-falante da placa de sistema.
- 2 Tome nota do encaminhamento do cabo do alto-falante na base do conjunto da tela.
- 3 Remova o cabo do alto-falante em ângulo do suporte de montagem VESA.
- 4 Remova o parafuso do suporte de montagem VESA.
- 5 Retire a fita que prende o cabo do alto-falante ao suporte de montagem **VFSA**
- 6 Tome nota do encaminhamento do cabo de alto-falante que conecta o alto-falante esquerdo ao alto-falante direito e da posição dos pinos de borracha no painel frontal do computador.

Levante os alto-falantes, juntamente com o cabo, removendo-os da tampa frontal da tela.

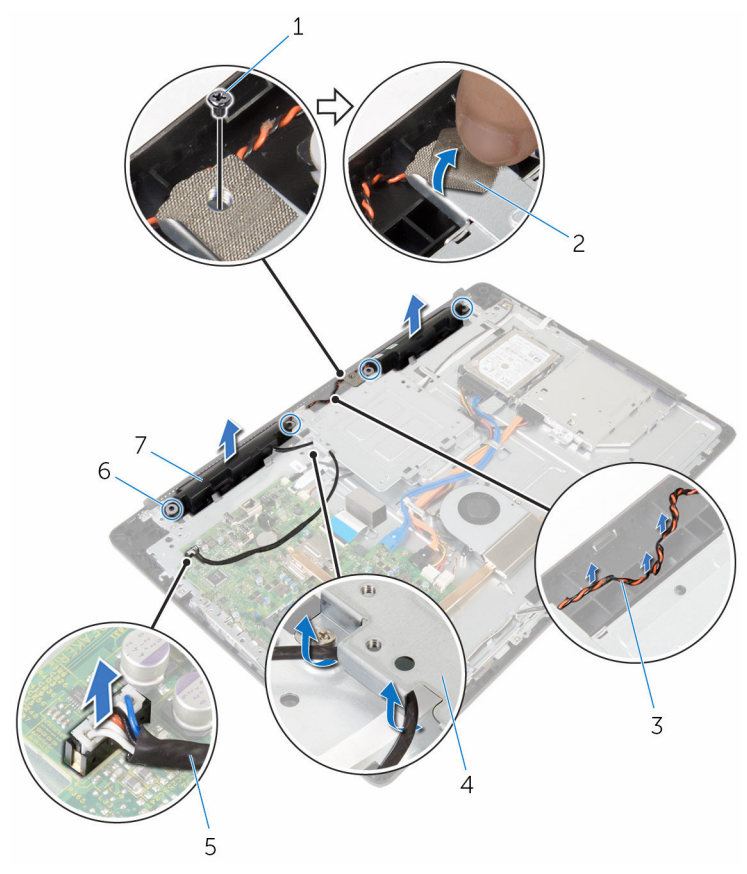

- parafuso 2 fita
- encaminhamento do cabo do alto-falante
- cabo do alto-falante 6 anéis isolantes de
- alto-falantes (2)
- 
- suporte de montagem VESA
- borracha (4)

# Como recolocar os altofalantes

 $\bigwedge$  ATENÇÃO: antes de trabalhar na parte interna do computador, leia as informações de segurança fornecidas com seu computador e siga as etapas descritas em [Antes de trabalhar na parte interna do](#page-7-0)  [computador.](#page-7-0) Após trabalhar na parte interna do computador, siga as instruções descritas em Após trabalhar na parte interna do [computador.](#page-10-0) Para obter mais informações sobre as melhores práticas de segurança, consulte a página inicial de conformidade normativa em www.dell.com/regulatory\_compliance (em inglês).

#### Procedimento

- 1 Usando as hastes de alinhamento e os pinos de borracha na tampa frontal da tela, coloque os alto-falantes sobre a tampa frontal da tela.
- 2 Passe o cabo do alto-falante pelas quias de encaminhamento na tampa frontal da tela.
- **3** Cole a fita adesiva que prende o cabo do alto-falante ao suporte de montagem VESA.
- 4 Recoloque o parafuso no suporte de montagem VESA.
- 5 Recoloque os anéis isolantes de borracha caso eles tenham sido empurrados quando os alto-falantes foram substituídos.
- 6 Passe o cabo de alto-falante que conecta o alto-falante esquerdo ao alto-falante direito sobre a base do conjunto da tela.
- 7 Passe e recoloque o cabo do alto-falante sob o suporte de montagem VESA.
- 8 Conecte o cabo do alto-falante à placa de sistema.

- 1 Recoloque a [tampa do alto-falante](#page-60-0).
- 2 Recoloque a [tampa traseira](#page-17-0).
- 3 Recoloque o [conjunto do suporte](#page-14-0).

# <span id="page-64-0"></span>Como remover a placa dos botões de controle

 $\bigwedge$  ATENÇÃO: antes de trabalhar na parte interna do computador, leia as informações de segurança fornecidas com seu computador e siga as etapas descritas em [Antes de trabalhar na parte interna do](#page-7-0)  [computador.](#page-7-0) Após trabalhar na parte interna do computador, siga as instruções descritas em Após trabalhar na parte interna do [computador.](#page-10-0) Para obter mais informações sobre as melhores práticas de segurança, consulte a página inicial de conformidade normativa em www.dell.com/regulatory\_compliance (em inglês).

### Pré-requisitos

- 1 Remova o [conjunto do suporte](#page-12-0).
- 2 Remova a [tampa traseira](#page-15-0).
- 3 Remova o [suporte de montagem VESA](#page-55-0).

- 1 Levante a trava e desconecte o cabo da placa dos botões de controle da placa de sistema.
- 2 Tome nota do encaminhamento do cabo da placa dos botões de controle e remova-o das respectivas guias de encaminhamento na base do conjunto da tela.
- 3 Com as pontas dos dedos, pressione os clipes de fixação no encaixe na placa dos botões de controle.
- 4 Levante a placa dos botões de controle e remova-a da tampa frontal da tela.

Levante a trava e desconecte o cabo da placa dos botões de controle da sua respectiva placa.

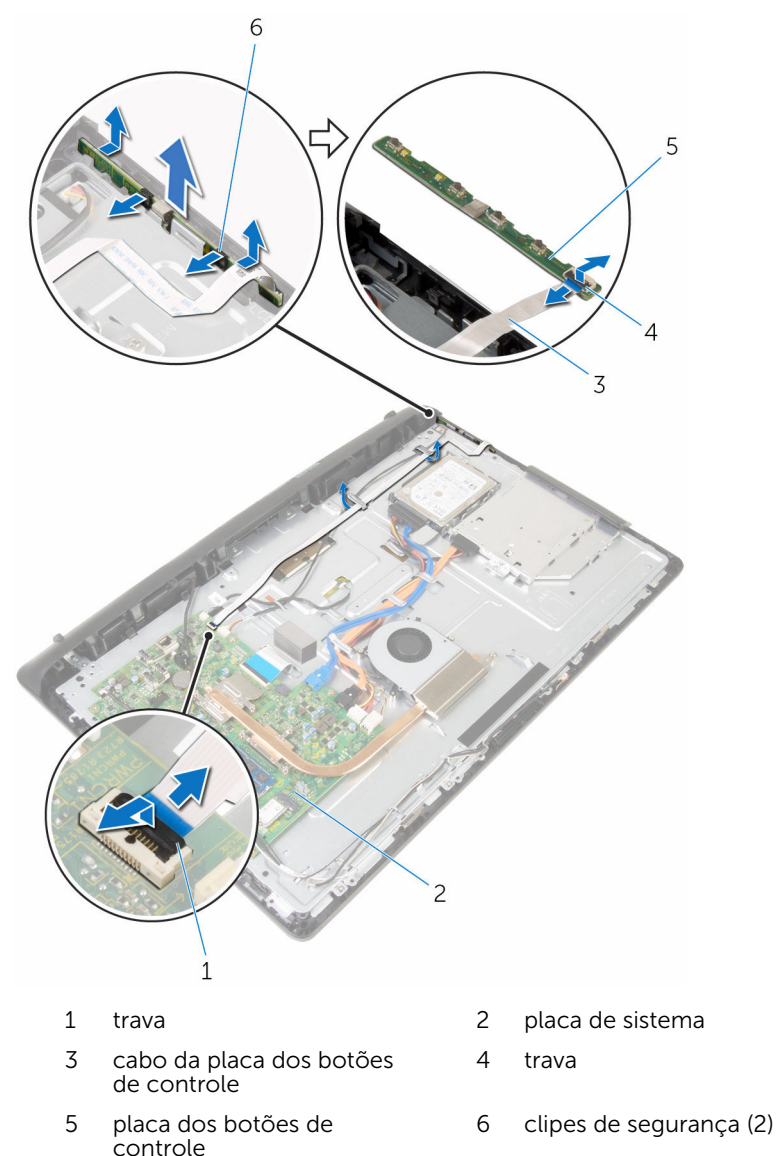

# Como recolocar a placa dos botões de controle

 $\bigwedge$  ATENÇÃO: antes de trabalhar na parte interna do computador, leia as informações de segurança fornecidas com seu computador e siga as etapas descritas em [Antes de trabalhar na parte interna do](#page-7-0)  [computador.](#page-7-0) Após trabalhar na parte interna do computador, siga as instruções descritas em Após trabalhar na parte interna do [computador.](#page-10-0) Para obter mais informações sobre as melhores práticas de segurança, consulte a página inicial de conformidade normativa em www.dell.com/regulatory\_compliance (em inglês).

#### Procedimento

- 1 Insira o cabo da placa dos botões de controle em seu respectivo conector na placa dos botões de controle e pressione a trava para prender o cabo.
- 2 Recoloque a placa de botões de controle no slot na tampa frontal da tela.
- 3 Passe o cabo da placa dos botões de controle através das guias de encaminhamento e cole o cabo da placa dos botões de controle na base do conjunto da tela.
- 4 Insira o cabo da placa dos botões de controle no conector na placa de sistema e pressione a trava para prender o cabo.

- 1 Recoloque o [suporte de montagem VESA](#page-57-0).
- 2 Recoloque a [tampa traseira](#page-17-0).
- 3 Recoloque o [conjunto do suporte](#page-14-0).

# Como remover o conjunto da tela

 $\bigwedge$  ATENÇÃO: antes de trabalhar na parte interna do computador, leia as informações de segurança fornecidas com seu computador e siga as etapas descritas em [Antes de trabalhar na parte interna do](#page-7-0)  [computador.](#page-7-0) Após trabalhar na parte interna do computador, siga as instruções descritas em Após trabalhar na parte interna do [computador.](#page-10-0) Para obter mais informações sobre as melhores práticas de segurança, consulte a página inicial de conformidade normativa em www.dell.com/regulatory\_compliance (em inglês).

### Pré-requisitos

- 1 Remova o [conjunto do suporte](#page-12-0).
- 2 Remova a [tampa traseira](#page-15-0).
- 3 Remova a [unidade óptica](#page-18-0).
- 4 Remova o [disco rígido.](#page-22-0)
- 5 Remova o [módulo de memória](#page-26-0).
- 6 Remova a [placa sem fio](#page-30-0).
- 7 Remova o [dissipador de calor](#page-34-0).
- 8 Remova o [ventilador.](#page-37-0)
- 9 Remova o [microfone.](#page-43-0)
- 10 Remova a [câmera.](#page-46-0)
- 11 Remova a [placa de sistema.](#page-49-0)
- 12 Remova o [suporte de montagem VESA](#page-55-0).
- 13 Remova a [tampa do alto-falante](#page-58-0).
- 14 Remova os alto-falantes.
- 15 Remova a [placa dos botões de controle](#page-64-0).

# Procedimento

1 Tome nota do encaminhamento dos cabos da unidade óptica e do disco rígido e remova os cabos das respectivas guias de encaminhamento na base do conjunto da tela.

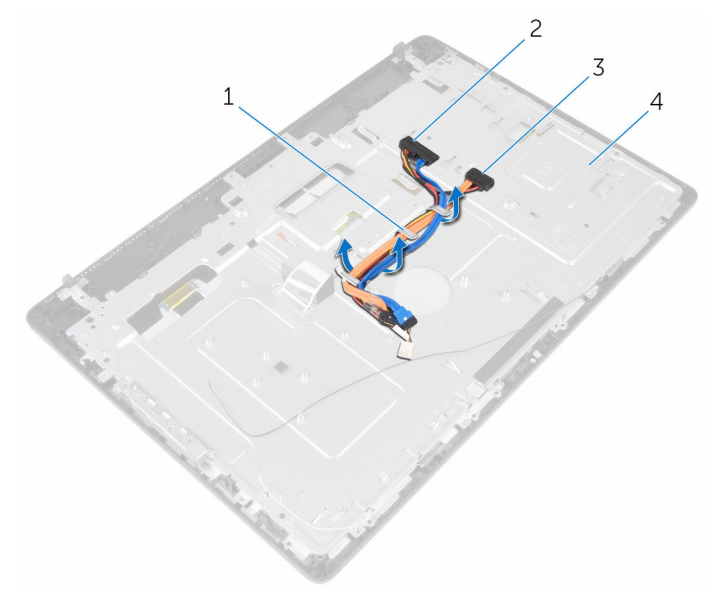

- 1 guias de encaminhamento 2 cabo do disco rígido
- 3 cabo da unidade óptica 4 base do conjunto da tela
- -

Remova os parafusos que prendem a base do conjunto da tela na tampa frontal da tela.

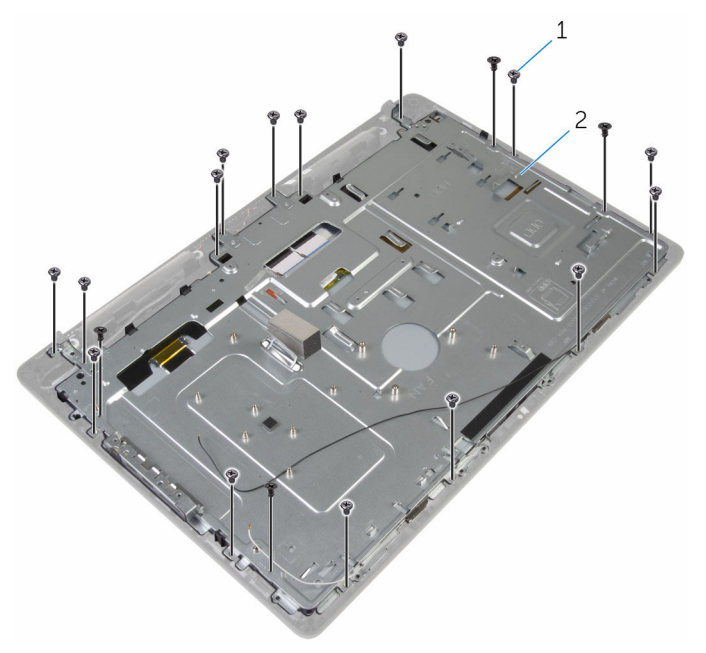

- 1 parafusos (19) 2 base do conjunto da tela
- Solte a base do conjunto da tela das abas na tampa frontal da tela.
- Deslize o cabo da tela através do rasgo na base do conjunto da tela.

Levante a base do conjunto da tela do painel da tela.

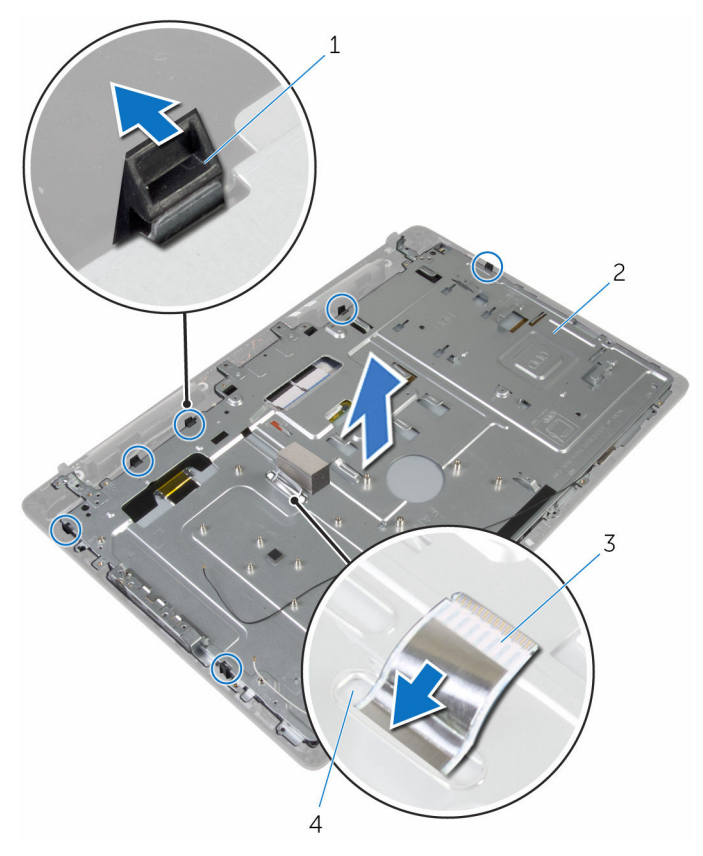

- 
- 3 cabo da tela 4 slot
- abas (6) 2 base do conjunto da tela
	-

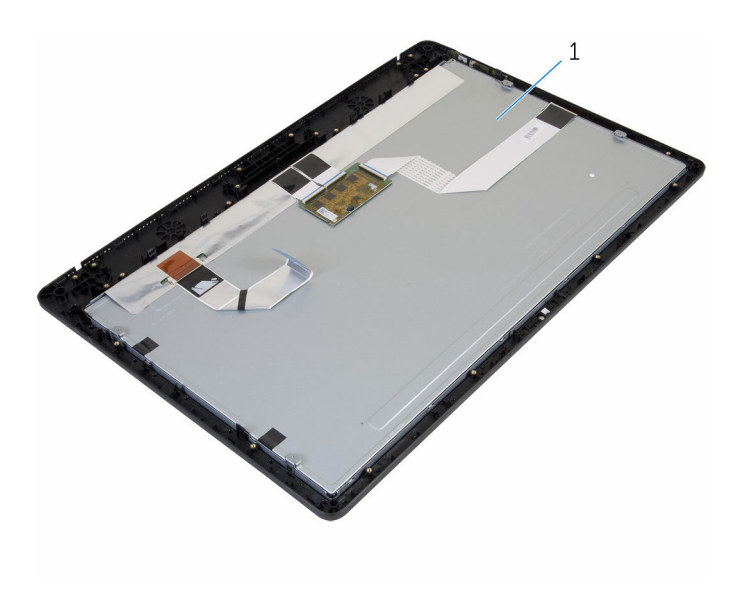

conjunto da tela
## <span id="page-72-0"></span>Como recolocar o conjunto da tela

ATENÇÃO: antes de trabalhar na parte interna do computador, leia as informações de segurança fornecidas com seu computador e siga as etapas descritas em [Antes de trabalhar na parte interna do](#page-7-0)  [computador.](#page-7-0) Após trabalhar na parte interna do computador, siga as instruções descritas em Após trabalhar na parte interna do [computador.](#page-10-0) Para obter mais informações sobre as melhores práticas de segurança, consulte a página inicial de conformidade normativa em www.dell.com/regulatory\_compliance (em inglês).

#### Procedimento

- 1 Deslize o cabo da tela através do rasgo na base do conjunto da tela.
- 2 Deslize as abas da tampa frontal da tela para dentro dos encaixes na base do conjunto da tela.
- **3** Recoloque a base do conjunto da tela na tampa frontal da tela.
- 4 Recoloque os parafusos que prendem a base do conjunto da tela na tampa frontal da tela.
- 5 Passe os cabos da unidade óptica e do disco rígido pelas quias de encaminhamento na base do conjunto da tela.

#### Pós-requisitos

- 1 Recoloque a [placa dos botões de controle](#page-66-0).
- 2 Recoloque os [alto-falantes.](#page-63-0)
- **3** Recoloque a [tampa do alto-falante](#page-60-0).
- 4 Recoloque o [suporte de montagem VESA](#page-57-0).
- 5 Recoloque a [placa de sistema](#page-53-0).
- 6 Recoloque a [câmera.](#page-48-0)
- 7 Recoloque o [microfone.](#page-45-0)
- 8 Recoloque o [ventilador.](#page-39-0)
- 9 Recoloque o [dissipador de calor](#page-36-0).
- 10 Recoloque a [placa de rede sem fio](#page-32-0).
- 11 Recoloque o [módulo da memória](#page-28-0).
- 12 Recoloque o [disco rígido.](#page-25-0)
- 13 Recoloque a [unidade ótica.](#page-21-0)
- 14 Recoloque a [tampa traseira](#page-17-0).
- 15 Recoloque o [conjunto do suporte](#page-14-0).

## Como remover os pés de borracha

 $\bigwedge$  ATENÇÃO: antes de trabalhar na parte interna do computador, leia as informações de segurança fornecidas com seu computador e siga as etapas descritas em [Antes de trabalhar na parte interna do](#page-7-0)  [computador.](#page-7-0) Após trabalhar na parte interna do computador, siga as instruções descritas em Após trabalhar na parte interna do [computador.](#page-10-0) Para obter mais informações sobre as melhores práticas de segurança, consulte a página inicial de conformidade normativa em www.dell.com/regulatory\_compliance (em inglês).

#### Pré-requisitos

- 1 Remova o [conjunto do suporte](#page-12-0).
- 2 Remova a [tampa traseira](#page-15-0).
- 3 Remova a [unidade óptica](#page-18-0).
- 4 Remova o [disco rígido.](#page-22-0)
- 5 Remova o [módulo de memória](#page-26-0).
- 6 Remova a [placa sem fio](#page-30-0).
- 7 Remova o [dissipador de calor](#page-34-0).
- 8 Remova o [ventilador.](#page-37-0)
- 9 Remova o [microfone.](#page-43-0)
- 10 Remova a [câmera.](#page-46-0)
- 11 Remova a [placa de sistema.](#page-49-0)
- 12 Remova o [suporte de montagem VESA](#page-55-0).
- 13 Remova a [tampa do alto-falante](#page-58-0).
- 14 Remova os alto-falantes.
- 15 Remova a [placa dos botões de controle](#page-64-0).
- 16 Remova o [conjunto da tela.](#page-67-0)

#### Procedimento

**1** Remova os parafusos que prendem os pés de borracha na tampa frontal da tela.

Remova os pés de borracha da tampa frontal da tela.

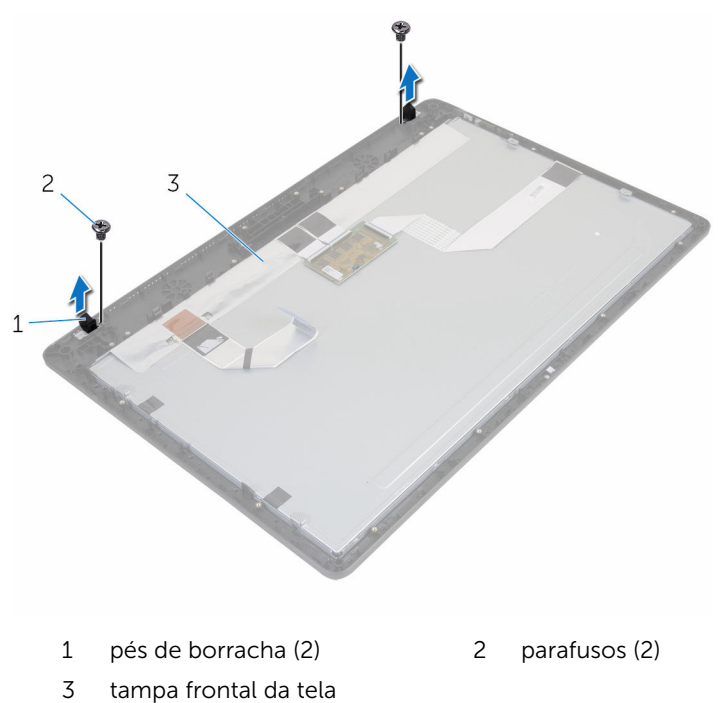

## Como recolocar os pés de borracha

 $\bigwedge$  ATENÇÃO: antes de trabalhar na parte interna do computador, leia as informações de segurança fornecidas com seu computador e siga as etapas descritas em [Antes de trabalhar na parte interna do](#page-7-0)  [computador.](#page-7-0) Após trabalhar na parte interna do computador, siga as instruções descritas em Após trabalhar na parte interna do [computador.](#page-10-0) Para obter mais informações sobre as melhores práticas de segurança, consulte a página inicial de conformidade normativa em www.dell.com/regulatory\_compliance (em inglês).

#### Procedimento

- 1 Alinhe os orifícios dos parafusos nos pés de borracha com os orifícios correspondentes na tampa frontal da tela.
- 2 Recoloque os parafusos que prendem os pés de borracha na tampa frontal da tela.

### Pós-requisitos

- 1 Recoloque o [conjunto da tela.](#page-72-0)
- 2 Recoloque a [placa dos botões de controle](#page-66-0).
- 3 Recoloque os [alto-falantes.](#page-63-0)
- 4 Recoloque a [tampa do alto-falante](#page-60-0).
- 5 Recoloque o [suporte de montagem VESA](#page-57-0).
- 6 Recoloque a [placa de sistema](#page-53-0).
- 7 Recoloque a [câmera.](#page-48-0)
- 8 Recoloque o [microfone.](#page-45-0)
- 9 Recoloque o [ventilador.](#page-39-0)
- 10 Recoloque o [dissipador de calor](#page-36-0).
- 11 Recoloque a [placa de rede sem fio](#page-32-0).
- 12 Recoloque o [módulo da memória](#page-28-0).
- 13 Recoloque o [disco rígido.](#page-25-0)
- 14 Recoloque a [unidade ótica.](#page-21-0)
- 15 Recoloque a [tampa traseira](#page-17-0).
- 16 Recoloque o [conjunto do suporte](#page-14-0).

# Como atualizar o BIOS

Pode ser preciso atualizar o BIOS quando uma atualização estiver disponível ou após a substituição da placa de sistema. Para atualizar o BIOS:

- 1 Lique o computador.
- 2 Acesse www.dell.com/support (em inglês).
- 3 Clique em Suporte a produtos, digite a Etiqueta de serviço do seu computador e clique em Enviar.

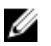

NOTA: Se você não tiver a etiqueta de serviço, use o recurso de detecção automática ou procure manualmente no seu modelo de computador.

- 4 Clique em Drivers & Downloads (drivers e downloads).
- 5 Selecione o sistema operacional instalado no computador.
- 6 Role a página para baixo e expanda o **BIOS**.
- 7 Clique em Download do arquivo para baixar a versão mais recente do BIOS para seu computador.
- 8 Salve o arquivo e, assim que o download estiver concluído, naveque até a pasta onde você salvou o arquivo de atualização do BIOS.
- 9 Clique duas vezes no ícone do arquivo de atualização do BIOS e siga as instruções na tela.